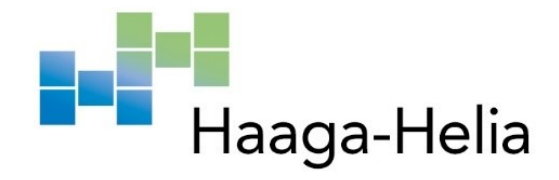

## **3D-tekniikan hyödyntäminen robotiikassa**

Roope Niemonen

Haaga-Helia ammattikorkeakoulu Tradenomi tutkinto Toiminnallinen työ 2022

## **Tiivistelmä**

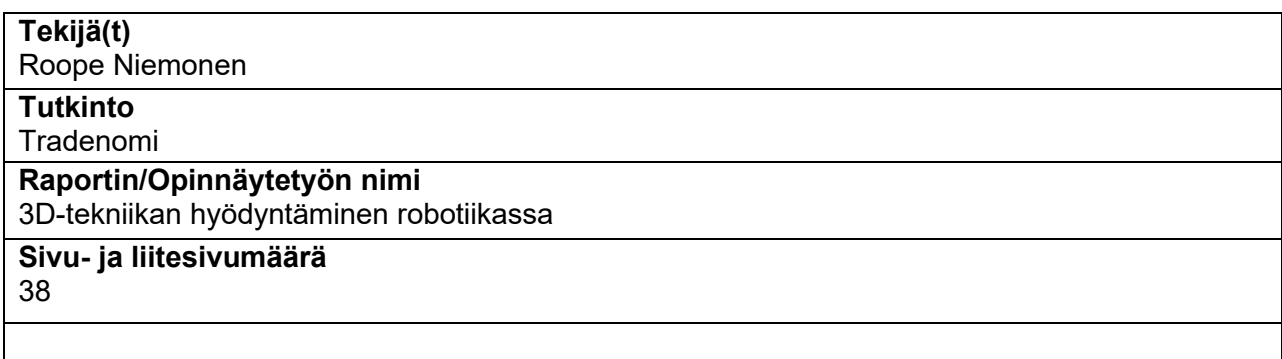

Opinnäytetyö on kattava tietopaketti 3D-mallinnuksen ja -tulostamisen eri osa-alueista ja robotiikan kehittämisestä. 3D-tulostamista voidaan hyödyntää yhä enenevissä määrin erilaisiin käyttötarkoituksiin ja se on aiheena hyvin ajankohtainen. 3D-mallinuksen kehityksen ansiosta 3D-tulostamista on tullut merkittävä apu robotiikkaan. Opinnäytetyö on toiminnallinen ja sisältää Yleisradion kanssa tehdyn projektin, jossa rakennetaan toimiva robottinen ratkaisu uudelle lastensarjan hahmolle.

Työn tavoitteena on rakentaa toimeksiantajan ohjeistusten perusteella robottinen ratkaisu hahmon päässä olevien komponenttien liikuttamiseksi. Opinnäytetyön tarkoituksena on lisäksi luoda tietoisuutta 3D-tekniikan monimuotoisuudesta ja hyödyntämisestä erilaisiin käyttötarkoituksiin. Työ on suunnattu niin alan aloittelijoille kuin ammattilaisille, sillä se käsittelee aihetta hahmosuunnittelun kautta. Toiminnallisessa osassa käydään laajalti läpi Yleisradiolle tehtyä teknistä ratkaisua. Siinä syvennytään eri ratkaisujen taustoihin ja rakenteisiin, rakentaen juuri tätä toimeksiantoa varten tavoitteiden mukaisen kokonaisuuden.

Opinnäytetyön alussa käydään läpi 3D-mallintamisen sekä -tulostamisen toimintaa, jonka jälkeen tutustutaan tarkemmin robotiikkaan. Keskeisenä tutkimusaineistona toimii alan ajankohtaiset artikkelit ja tutkimukset, sekä asiantuntijoiden luennot, jotka muodostavat opinnäytetyön teoreettisen viitekehyksen. Työn empiirisessä osassa kerrotaan keskeiset tulokset ja niitä havainnollistetaan kuvien avulla, jotta lukija pääsee syventymään ratkaisuihin paremmin. Pohdintaosuudessa käydään läpi projektin onnistumiset ja eteen tulleet haasteet. Lopputuloksena voidaan todeta 3D-mallinnuksen sekä -tulostuksen yhteensovittamisen robotiikan kanssa olevan toimiva ratkaisu hahmon toiminnallisuuksien toteuttamisessa, erityisesti niin sanottujen maskottimaisten hahmojen kohdalla. Lisäksi opinnäytetyö tuottaa eri ratkaisuvaihtoehtojen kautta lisäarvoa hahmorobotiikan jatkokehittämiseen.

**Asiasanat** 3D-mallinnus, 3D-tulostus, Robotiikka, Arduino, Hahmosuunnittelu

# **Sisällys**

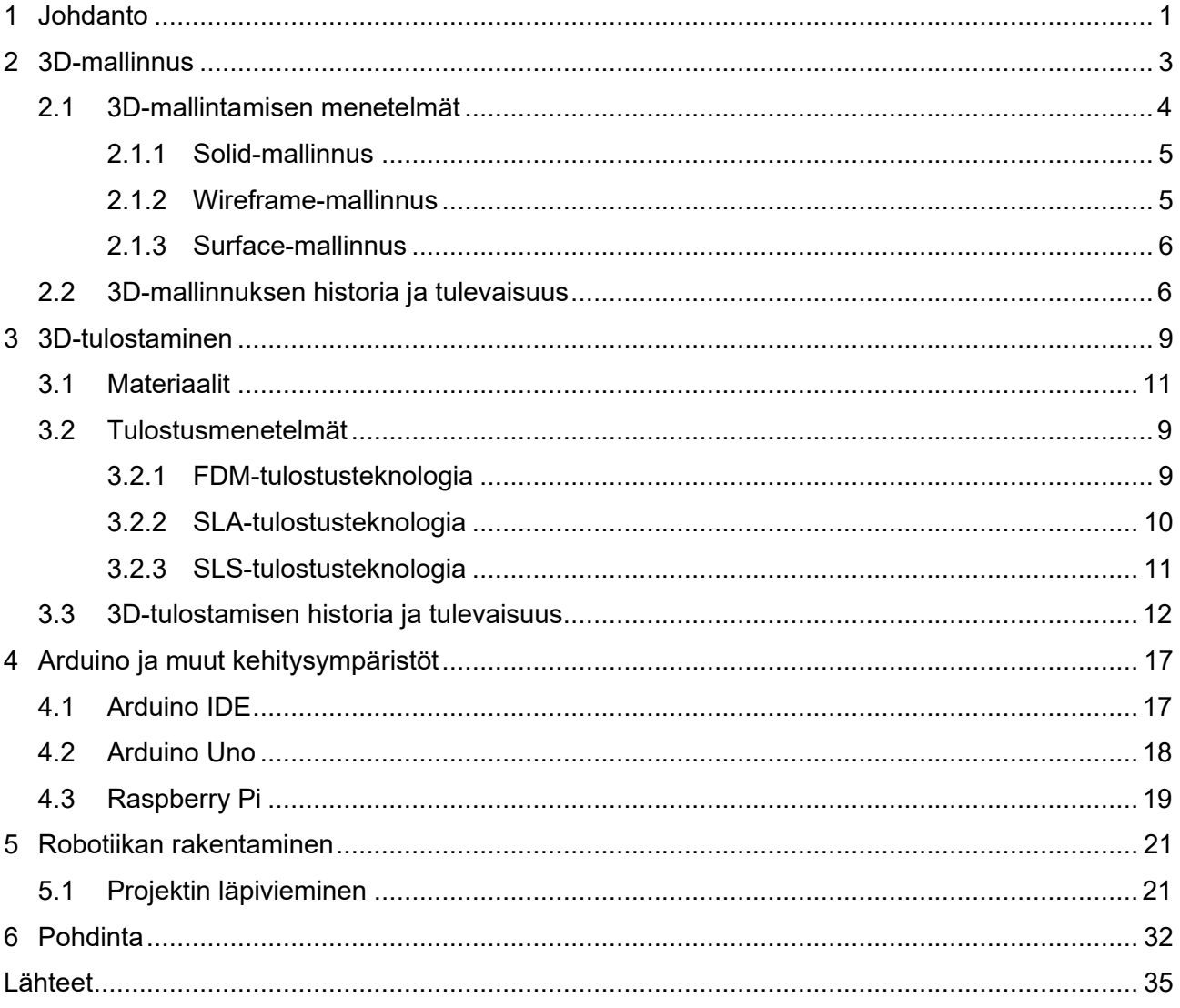

## <span id="page-3-0"></span>**1 Johdanto**

Tämä opinnäytetyö perehtyy 3D-tekniikkaan ja ohjelmointiympäristöihin kohdeorganisaatiolta saadun toimeksiannon pohjalta. Tarkoituksena on perehtyä 3D-tekniikoiden hyödyntämiseen hahmorobotiikassa ja tuottaa tästä toiminnallinen tutkimus. Toimeksiantajana opinnäytetyöllä toimii Yleisradio.

Yleisradio (Yle) on vuonna 1926 perustettu Suomen valtakunnallinen mediayhtiö. Se tuottaa mediasisältöä niin televisioon, radioon kuin internettiin ja sen palveluksessa työskentelee noin 3000 työntekijää mitä moninaisimmissa tehtävissä aina toimittajista äänituottajiin ja johtamisen ammattilaisiin. Yhtiö on vaikuttavuudeltaan Suomen näkyvimpiä toimijoita. Toimeksiantajana Yleisradio halusi toteuttaa hahmon nimenomaan 3D-mallintamisen, -tulostamisen ja robotiikan yhteistyönä. Yle on aikaisemmin toteuttanut hahmosuunnittelua monilla eri tavoin, mutta juuri tässä kyseisessä produktiossa robotiikka mahdollisti paremmin hahmon toiminnallisuuksien toteuttamisen. Yle halusi hahmolle monia eri liikkuvia elementtejä ja niiden toteuttaminen mekaanisesti ei kaikkien ratkaisujen osalta olisi ollut mahdollista. Näin Yleisradio päätyi tekemään hahmon robottisen suunnittelun toimeksiantona alan opiskelijoille.

3D-tekniikat ovat tänä päivänä kuuma aihe ja niitä käytetään paljon erilaisissa tuotannoissa. Ne ovat viime vuosikymmenen aikana kehittyneet huimasti ja ovat edelleenkin jatkuvan kehityksen alla. Opinnäytetyössä käytävät 3D-tekniikat sisältävät 3D-tulostamisen, -mallinnuksen, sekä näihin vahvasti liittyvät ohjelmointiympäristöt. 3D-tulostamisella tarkoitetaan fyysisen objektin tulostamista, joka on mahdollistettu kaikille 3D-tulostimien avulla. Tekniikan soveltaminen on kasvanut viimeisen kymmenen vuoden sisällä, vaikka luomistapa on ollut olemassa 1980-luvulta lähtien. 3Dtulostaminen on tuonut merkittäviä muutoksia monille aloille. Sitä voidaan hyödyntää esimerkiksi tuotteiden suunnittelussa ja prototyyppien valmistuksessa.

Tänä päivänä 3D-mallintaminen ja -tulostaminen liitetään vahvasti osaksi robotiikkaa. Näiden avulla pystytään valmistamaan tarkasti erimuotoisia ja kokoisia osia kustannustehokkaasti. Se on osaltaan helpottanut ja kehittänyt robotiikan suunnittelua ja ennen kaikkea lisännyt vaihtoehtoja toteutukseen, jolloin ratkaisuista on saatu yhä monipuolisempia. 3D-mallintamista ja -tulostamista suositellaan käytettäväksi, mikäli objekti halutaan luoda alusta alkaen itse. Opinnäytetyön toiminnallinen osuus kuvaa kappaleiden toteutuksen aina suunnittelusta käyttöön. Toiminnallisuus toteutetaan servomoottoreilla, kytkimillä ja integroidulla kehitysympäristö Arduinolla.

Opinnäytetyössä on tarkoituksena perehtyä 3D-tekniikan ja ohjelmointiympäristöjen, kuten Arduinon historiaan, menetelmiin ja käyttötarkoituksiin ja sen kautta toiminnalliseen puoleen, lastenohjelman hahmon robotiikan kehittämiseen. Tärkeimpinä teoriapohjan tietolähteinä toimivat alan ajankohtaiset julkaisut esimerkiksi Blenderin ja Siemensin nettisivuilta sekä omien opintojen aikana kerääntynyt tietotaito muun muassa asiantuntijaluentojen ja käytännön työskentelyn kautta. Nämä luovat pohjan toiminnallisen vaiheen toteutukselle. Toiminnallinen osuus kuvaa prosessimuotoisesti, kuinka 3D-tekniikan avulla kehitetään toimivia teknisiä ratkaisuja uuden lastenohjelman hahmon eleiden luomiseksi. Toteutus koskee hahmon pään robotiikkaa, tarkemmin ottaen kulmakarvoja ja korvia. Robotiikka toteutetaan soveltaen 3D-mallintamista ja -tulostamista yhdessä Arduinon kanssa.

Opinnäytetyön lopputuloksena syntyy kattava kokonaisuus siitä, miten 3D-tulostamista voidaan hyödyntää luomalla robotiikkaan liittyviä ratkaisuja. Näitä ratkaisuja kuvataan toimeksiantona tehdyssä työssä sekä teoriaosuudessa. Tavoitteena on esitellä 3D-tulostamisen monipuolisuus ja hyödyntämismahdollisuudet mitä erilaisimmissa kohteissa sekä tuottaa tästä esimerkinomainen kokonaisuus prosessikuvauksen muodossa toimeksiantajan toiveet huomioiden. Opinnäytetyön tuloksia pystyy jatkossa hyödyntämään niin tietopohjana alasta kiinnostuneille kuin innoittajana kokeilemaan 3D-mallintamisen, -tulostamisen ja robotiikan yhdistämistä.

## <span id="page-5-0"></span>**2 3D-mallinnus**

3D-mallinus on tietokonegrafiikan prosessi, jossa tietokoneohjelma suorittaa avustetusti käyttäjän määrittämän kolmiulotteisen objektin. 3D-mallintamista voidaan kutsua prosessiksi, jossa luodaan matemaattinen esitys kohteen kolmiulotteisesta muodosta. Kolmiulotteinen mallintaminen perustuu usein 2D-konseptipiirrustukseen, jonka pohjalta tuotosta aletaan muokkaamaan. Kolmiulotteinen muoto saadaan mallinnusohjelmalla, x-, y- ja z-akseleita käyttämällä. Ohjelmistovaihtoehtoja on useita ja niiden hinnat voivat vaihdella ilmaisesta tuhansiin euroihin. (Vaughan 2012, luku 1)

3D-mallinnustekniikkaa hyödynnetään monilla eri teollisuuden aloilla, kuten arkkitehtuurisuunnittelussa, videopeliteollisuudessa ja rakennusteollisuudessa. Eri aloilla käytetään niiden tarpeisiin soveltuvia 3D-mallinnusohjelmia. 3D-mallinnusohjelmia kutsutaan CAD-ohjelmiksi (Computer-aided Design). Ohjelma avaa 3D-tiedoston koordinaatit, jotka määrittävät 3D-mallin piirteet ja näyttää tiedoston visuaalisena objektina. 3D-malleista voidaan tehdä 3D-tulostimen avulla fyysisiä objekteja. Fyysiset objektit ovat myös mahdollista takaisinmallintaa, joka tarkoittaa 3D-mallin tekemistä 3Dskannerin avulla. Tämän käänteissuunnitteluprosessin skannaustekniikalla voidaan luoda esimerkiksi digitaalisia kopioita esineistä tai ympäristöstä. (Siemens PLM s.a.)

Mallinnusohjelmia on monenlaisia eri käyttötarkoituksiin. Tärkeintä on tutustua eri vaihtoehtoihin ja valita ohjelma, josta saa työskentelyyn parhaan mahdollisen hyödyn. Yksi suosituimmista mallinnusohjelmista on Blender, joka on käyttäjille täysin ilmainen. Blender on hyvin monipuolinen avoimen lähdekoodin 3D-mallinnusohjelma, joka tukee mallintamisen lisäksi muun muassa animaatiota, simulointia, liikkeen seurantaa, videoeditointia ja pelien luomista. Blender on monialustainen ja toimii Windows-, Linux- ja Macintosh-käyttöjärjestelmillä. Ohjelma soveltuu hyvin niin yksityiskäyttöön kuin pienille studioille. Sitä voidaan käyttää vapaasti kaupalliseen sekä opetuskäyttöön. Edistyneet Blenderin käyttäjät voivat käyttää Blenderin "API for Python"-komentosarjaa mukauttaakseen sovellusta omiin tarpeisiinsa. Blenderissä käyttäjät voivat tehdä pieniä tai suuria muutoksia ohjelman koodipohjaan, mikä johtaa parempaan käytettävyyteen, uusiin ominaisuuksiin ja nopeisiin virhekorjauksiin. (Blender Foundation 2022)

Blender on tämän opinnäytetyön toiminnallisessa osuudessa tärkeässä roolissa, sillä sen avulla on suunniteltu ja rakennettu oikeanlaiset komponentit robotiikkaan. Aikaisempi käyttökokemus Blenderistä mallinnustarkoituksessa vaikutti päätökseen valittaessa sopivaa 3D-mallinnusohjelmaa projektiin.

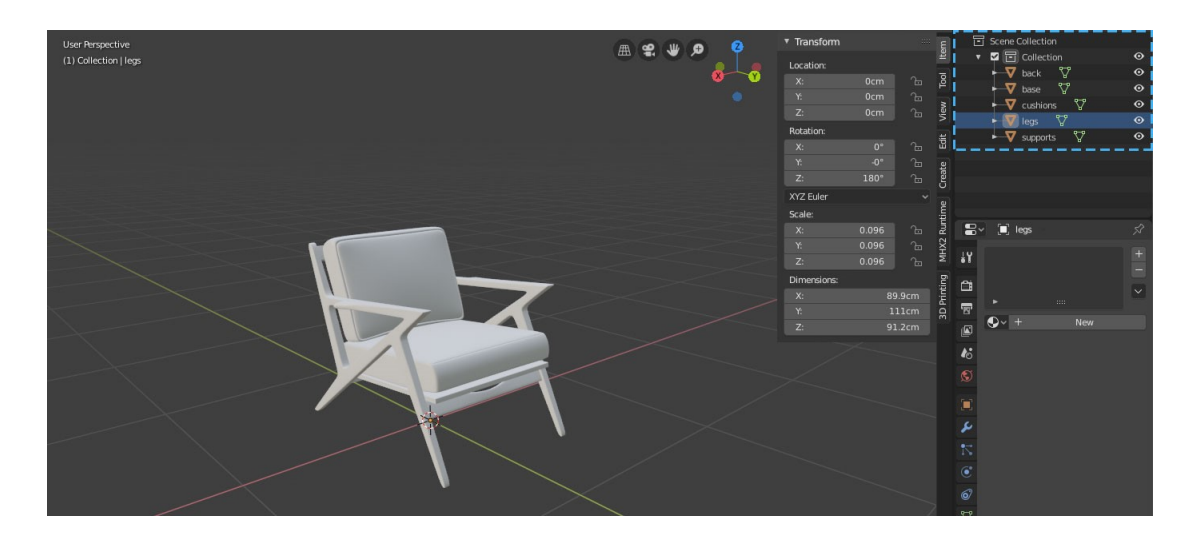

Kuva 1. 3D-mallintaminen – esimerkkimallinnus Blenderillä (Tympanus 2019)

Mallinnukseen liittyviä tekniikoita on monia erilaisia. Laatikkomallinnusta (box modeling) käytetään yleisesti kaikista mallinnustekniikoista eniten. Sillä voidaan luoda helposti ja nopeasti muotoja, joka helpottaa käyttäjää suunnitteluvaiheessa. Toimintatapa perustuu valmiiksi luotuun perusmuotoon, kuten laatikkoon, josta muokataan haluttu lopputulos erilaisilla työkaluilla. Perusmuotoa voidaan muokata venyttämällä, kääntämällä, halkomalla tai nostamalla pintoja. Opinnäytetyön toiminnallisessa osuudessa tehty 3D-mallintaminen perustuu suurimmaksi osaksi yksinkertaiseen laatikkomallinnukseen. (Kuhno 2012, 4)

Toinen suosittu tekniikka 3D-mallinnuksessa on digitaalinen muovailu (digital sculpting), joka muistuttaa puun veistämistä tai saven muotoilemista. Se on matemaattisesti perinteistä 3D-mallinnusta epätarkempi, mutta antaa tekijälleen vapaamman tavan toteuttaa haluamansa objekti. Muovailu toteutetaan käsittelemällä polygoneista muodostunutta verkkoa digitaalisilla työkaluilla, kuten "harjalla" tai "veitsellä". Tämä tekniikka on suosittu luovempien töiden tekemisessä ja 3D-taiteilijoiden keskuudessa. Lisäksi digitaalinen muovailu korvaa yrityksissä tuotekehityksen taloudellisesti rasittavia vaiheita ollen dynaamisempi tapa vastata kuluttajien vaatimuksiin. (Narrasoft 2020)

#### <span id="page-6-0"></span>**2.1 3D-mallintamisen menetelmät**

3D-mallintamisessa voidaan käyttää monia eri menetelmiä. Yleisemmät menetelmät CAD-ohjelmissa ovat solid-, wireframe- ja surface-mallinnus. Näitä kolmea päätyyppiä käytetään joko yhdessä tai erikseen toteutuksen eri vaiheissa, koska niillä jokaisella on vahvuuteensa ja heikkoutensa puhuttaessa tietyn tyyppisistä mallinnuksista. Esimerkiksi rautalankamallinnusta (wireframe)

kannattaa käyttää, jos kappaleesta halutaan mahdollisimman yksityiskohtainen, kun taas solid-mallinnus sopii paremmin tasaisten ja yksinkertaisten pintojen muodostamiseen.

3D-mallien pinta koostuu mesh-verkosta, jossa sadat tai jopa tuhannet geometriset muodot määrittävät pinnan muodon. Tämä verkko muodostaa rakenteen, jossa yksittäiset geometriset muodot yhdistyvät toisiinsa. 3D-mallit ovat rakenteeltaan monikulmioita eli polygoneja. Mallien käyttötarkoitukset määrittelevät sen, kuinka paljon polygoneja tarvitaan rakenteeseen. Mikäli kappale liikkuu tai taipuu jostain kohdin, on rakenteessa silloin käytetty yleensä enemmän polygoneja. Suuripolygoniset mallit sisältävät paljon kolmioita ja tarvitsevat enemmän suorituskykyä toimiakseen tietokoneella. Pienipolygoniset mallit sisältävät vähemmän kolmioita ja ovat siten kevyempiä. Kevyempipolygoniset ratkaisut toimivat paremmin verkkopohjaisissa ohjelmistoissa. Mitä suurempi polygonimäärä verkkopohjaiselle ohjelmistolle ladataan, sitä suurempi viive tulee objektin toistamiseen. Tekstuurilla on suuri merkitys polygonien kannalta. Yleisesti ottaen realistisimmilta näyttävät mallit sisältävät paljon polygoneja. (Cad-laif 2017)

### <span id="page-7-0"></span>**2.1.1 Solid-mallinnus**

Solid-mallinnuksessa työskennellään primitiivisten muotojen kanssa. Primitiivisillä muodoilla tarkoitetaan perinteisiä geometrisiä muotoja, kuten kolmioita, joita voidaan säädellä matemaattisten kaavojen avulla. Mallit voidaan tuottaa joko kaksiulotteisista luonnoksista kolmiulotteisiksi objekteiksi tai kolmiulotteisten objektien lisäämisellä toisiinsa.

Solid-mallinnusta hyödynnetään yleensä silloin, kun tavoiteltavan objektin pinnat ovat tasaisia tai ne sisältävät yksinkertaisia käyriä. Objektit itsessään voivat olla monimutkaisia, mutta pinnat tulee olla geometrisesti päteviä. Solid-mallinnukseen pohjautuvat työkalut on tehty helpoksi käyttää, eikä vaadi sen kummempaa koulutusta. Tätä mallinnustekniikkaa voidaan hyödyntää esimerkiksi moottoreiden tai muiden täsmällisten komponenttien suunnittelussa tai vaikkapa animaatioiden tekemisessä. Solid-mallinnukseen soveltuvia ohjelmistoja ovat muun muassa SolidWorks ja AutoCAD. (Spatial 2021a)

#### <span id="page-7-1"></span>**2.1.2 Wireframe-mallinnus**

Niin kutsutussa "rautalankamallinnuksessa" eli wireframe-mallinnuksessa objekti koostuu vain pisteistä, viivoista ja kaarista, jotka muodostavat objektin reunat. Se toimii itsessään hyvänä monimutkaisten muotojen luomistapana. Wireframe-mallissa ei ole pintoja lainkaan toisin kuin solidmalleissa. Tämän ansiosta wireframe-mallinnuksen avulla on mahdollista saavuttaa monimutkaisempia pintoja ja käyriä solid-mallintamiseen verrattuna.

Wireframe-mallinnus on yksi eniten aikaa vievä mallinnustapa, sillä jokainen mallin muodostavalle objekti tulee erikseen piirtää ja määritellä. Tätä menetelmää kuitenkin käytetään usein apuna solidja surface-mallintamisessa. (All3DP 2020)

#### <span id="page-8-0"></span>**2.1.3 Surface-mallinnus**

Surface-mallinnus on matemaattinen mallinnusmenetelmä, jota pidetään yleisesti ottaen monimutkaisempana tekniikkana verrattuna wireframe- ja solid-mallinnukseen. Objektilla voi olla geometrisia tai fyysisiä virheitä eikä massan ominaisuuksia tarvitse määritellä toisin kuin solid-mallinnuksessa. Tämä auttaa 3D-suunnittelijoita muokkaamaan kolmiulotteisia objekteja tavoilla, jotka eivät ole mahdollista solid-mallinnuksessa. Tämä kuitenkin tarkoittaa sitä, ettei surface-malleja voida leikellä, koska malli on ontto. Sen sijaan mallien pintoja voi poistaa tai korvata haluttujen muutosten toteuttamiseksi.

Surface-mallinnus on suosittu menetelmä mesh-objektien muotoilussa antaen suunnittelijalle mahdollisuuden muokata mesh-pintoja monipuolisesti. (Spatial 2021b). Mesh-pintojen muokkausta voidaan tehdä monilla eri 3D-mallinnusohjelmilla, kuten esimerkiksi SolidWorks-ohjelmalla.

### <span id="page-8-1"></span>**2.2 3D-mallinnuksen historia ja tulevaisuus**

3D-grafiikka käsitteenä korreloi vahvasti CGI:n (Computer Generated Imagery) kanssa. CGI:tä ajatellessa tulee väkisinkin mieleen realistiset 3D-visualisaatiot, joka koostuvat kolmen ulottuvuuden objekteista (Bruno 2013, 3). 3D juontaa juurensa 1960-luvun puoleen väliin, kun William Fetter keksi sanan CG (Computer Generated) ja loi ensimmäisen tietokoneohjelman, jolla voitiin luoda ensimmäisiä tietokoneella luotuja kolmiulotteisia ihmishahmoja. Ohjelmaa hyödyntäen Fetter ja hänen tiiminsä loivat ensimmäisen kolmiulotteisen grafiikan käytettäväksi lentokoneiden ohjaamon suunnittelun tutkimuksessa. (History of Information, 2022)

Ensimmäiset suuret 3D-grafiikkaa hyödyntävät sovellukset olivat lentosimulaattoreita, jotka General Electric Company suunnitteli Yhdysvaltain laivastolle vuonna 1972. Tietokoneet olivat tuolloin kyvykkäitä luomaan koordinaatteja ja viivoja edustamaan kolmiulotteisia muotoja ja antamaan näille muodoille pintaominaisuuksia, jotta ne näyttäisivät mahdollisimman todellisilta. Ohjelmat olivat tuolloin äärimmäisen kalliita ja ne olivatkin aluksi käytössä ainoastaan akateemisten, valtion tai

huippuluokan teollisuuden käyttäjillä. Myöhemmin 3D-ohjelmia pääsivät hyödyntämään yhä useammat yritykset, kun riittävän tehokkaat henkilökohtaiset tietokoneet tulivat pienyritysten saataville. 1980-luvulla 3D-mallinnusta alettiin käyttämään tuotemallinnuksessa. (Carver & White 2013, luku 2)

3D-historian suurimmat askeleet tapahtuivat 1980-luvulla, jolloin useimmat animaatiostudiot alkoivat hyödyntämään 3D-grafiikkaa produktioissaan. Isoimpina niminä tunnetuilla Pixarilla ja Dream-Worksilla oli tärkeä rooli 3D-grafiikan produktiivisessa läpilyönnissä. 3D-tuotanto-ohjelmistoja alettiin kehittää nopealla tahdilla investointien kasvaessa. 1990-luvulla 3D:stä tuli kaupallinen menestys. Elokuva- ja peliteollisuus kokivat mullistavan muutoksen menestyksekkäin seurauksin. (Bruno 2013, 3–4)

Vuonna 1989 tänäkin päivänä tunnettu 3D-suunnitteluohjelmien valmistaja Autodesk lanseerasi valtavirralle tarkoitetun visualisointiohjelman 3D Studion pöytäkonemarkkinoille. 3D studion myöhemmät versiot eivät olleet riippuvaisia tarkkojen koordinaattien syötöstä, vaan tarjosivat käyttäjille intuitiivisemman ja vapaamman suunnittelun. Valmiin objektin päälle voitiin soveltaa erilaisia pintatekstuureja, jotka toimivat mukautuvasti kuvakulman mukaan. Tietokone siis laskee valon vaikutuksen objektin pintaan ja luo näkymästä renderöinnin, jolla objekti kuvataan näytölle. (Carver & White 2013, luku 2)

3D-mallinnus on 2000-luvulta lähtien suurelta osin syrjäyttänyt 2D-piirtämisen. 3D-mallinnuksen etuina voidaan kaksiulotteisuuteen nähden pitää havainnollistavuutta ja realistisuutta. Malleja voidaan katsoa päätelaitteilla monista eri kuvakulmista ja niihin voidaan tarvittaessa lisätä erilaisia efektejä. Ne ovat myös helposti säilytettävissä ja jaettavissa päätelaitteesta riippumatta. Erilaisissa tuotannoissa 3D-mallinnusten pohjalta valmistettavia lopputuotteita päästään suunnittelemaan tarkasti ongelmien välttämiseksi. Lisäksi suurissa ja vaativissa rakennusprojekteissa kolmiulotteisuus ja sen hyödyt korostuvat, kun kokonaisuutta päästään tarkastelemaan kaksiulotteista mallinnusta tarkemmin. (POF Visuals 2019)

3D-mallinnuksen tulevaisuus voidaan nähdä yhä monimuotoisempana verrattuna nykyhetkeen. Mallintamista käytetään jo tänä päivänä moniin eri tarkoituksiin kuten komponenttien, kulutustavaran tai vaikkapa asuntojen luomiseen. Yksi mielenkiintoisista käyttötarkoituksista on 3D-rakennustietokannan luominen laserkeilauksen avulla. Laserkeilaus toteutetaan lentokoneisiin kiinnitetyillä laitteilla, jotka keräävät kolmiulotteista tietoa maanpinnalla olevista muodoista ja kaikista maan päällä olevista kohteista. Konenäkö ja tekoäly ovat suuressa roolissa tietojen analysoinnin ja

käsittelyn läpikäynnissä. Rakennusten 3D-mallinnusten avulla voidaan suunnitella esimerkiksi 5Gmatkapuhelinverkon infrastruktuuria tai aurinkopaneeleiden sijoittamista. (Yle 2021)

3D-mallintamista tullaan tulevaisuudessa käyttämään yhä enenevissä määrin lisätyssä todellisuudessa (Augmented Reality, AR) ja virtuaalitodellisuudessa (Virtual Reality, VR). Tulevaisuudessa näitä tekniikoita voidaan hyödyntää monipuolisesti esimerkiksi lääketieteen koulutuksissa käytännön harjoituksissa. Vaikka virtuaalitodellisuus on vielä uutta ja nuorta teknologiaa, on se jo muuttanut 3D-alaa pysyvästi. Tulevaisuuden 3D-kehittäjät voivat visualisoida virtuaalitodellisuuden mahdollistamalla tekniikalla 3D-elementtejä samalla tavalla kuin paljain silmin. Lisäksi yritykset etsivät jatkuvasti uusia innovatiivisia keinoja parantaa tuottavuutta ja näin ollen säästää rahaa. 3D-mallinnus on tarjonnut monille aloille moniulotteisemman näkökulman. Esimerkiksi kiinteistövälittäjät käyttävät virtuaalista lavastusta 3D-tekniikkaa hyödyntäen. Tällä tavalla voidaan säästää tehokkaasti kustannuksissa ja lisätä tuottavuutta. (Circuit Cellar 2020)

## <span id="page-11-0"></span>**3 3D-tulostaminen**

3D-tulostaminen on 3D-mallista tehtävä fyysinen objekti materiaalia lisäävää valmistusmenetelmää käyttäen. Perinteisen 3D-tulostamisen toiminta perustuu kerrosrakentamiseen, jossa 3D-tulostin lisää materiaalia kerroksittain valmiiksi määritetylle alalle. Tulostaminen vaatii tulostimen ja materiaalin lisäksi 3D-mallin oikeassa tiedostomuodossa ja viipalointiohjelmiston, joka muuttaa mallin sarjaksi ohuita kerroksia. Viipalointiohjelmisto osaa tuottaa tulostimelle G-kooditiedoston eli räätälöidyt ohjeet, joita noudattamalla tulostin pystyy rakentamaan objektin onnistuneesti. G-kooditiedosto kertoo tulostimelle X-, Y-, ja Z-akselien liikeradat ja tulostettavan kerroskorkeuden. Kerroskorkeus vaikuttaa tulostamisen aikaan ja laatuun. Mitä enemmän tulosteessa on kerroksia, sitä laadukkaampi tulostusjälki on. (Ultimaker 2021)

#### <span id="page-11-1"></span>**3.1 Tulostusmenetelmät**

3D-tulostamisessa käytetään yleensä muovipohjaisia materiaaleja. Muovi on materiaalina monipuolinen ja sitä voidaan käyttää monenlaisissa eri tulostusmenetelmissä. Eniten käytetyt menetelmät ovat FDM (Fused Deposition Modeling), SLA (stereolitograafinen) ja SLS (selektiivinen lasersintraus).

Oikean menetelmän löytäminen vaatii tutustumista 3D-tulostusteknologian tarjoamiin ratkaisuihin ja niiden ominaisuuksien soveltamista omaan käyttötarpeeseen. Jokaisella menetelmällä on hyvät ja huonot puolensa, jotka määrittelevät niiden käytettävyyden tilannekohtaisesti. Käytettävät materiaalit ja kestävyysvaatimukset määrittelevät myös pitkälti sen, mitä menetelmää tulostuksessa tulisi käyttää.

#### <span id="page-11-2"></span>**3.1.1 FDM-tulostusteknologia**

FDM-tulostusteknologia (Fused Deposition Modeling) on yleisimmin käytetty muoto, johtuen tulostimen koosta ja helppokäyttöisyydestä. FDM-tulostimen toiminta perustuu filamentin eli materiaalinauhan työntämiseen lämmitetyn suuttimen läpi (Ultimaker 2021). Tulostin pursottaa materiaalinauhan kerroksittain edellisten kerrosten päälle ja tuottaa mahdollisia tukirakenteita, mikäli niille on tarvetta. Tukirakenteiden merkitys korostuu silloin, kun tulostettavassa objektissa on tyhjän päälle tulostuvia rakenteita. (Räsänen 2021, 8)

FDM-tulostuksessa käytetään yleisesti joko 1.75- tai 2.85 millimetrin maksuista materiaalinauhaa. FDM-tulostusteknologia mahdollistaa jopa betonin 3D-tulostuksen, jota voidaan hyödyntää rakentamisessa tai vaikkapa pilarianturoiden tekemisessä säästäen huomattava määrä materiaalia verrattuna perinteisiin menetelmiin. (Tekniikka&Talous 2022). Nykyään FDM-tulostimissa voi olla myös useampi suutin, joiden avulla voidaan tulostaa useampaa eri materiaalia samanaikaisesti kappaleeseen. Näin esimerkiksi tulostaessa tarvittavat tuet voidaan tulostaa eri materiaalilla, jolloin ne on helpompi poistaa jälkikäsittelyssä.

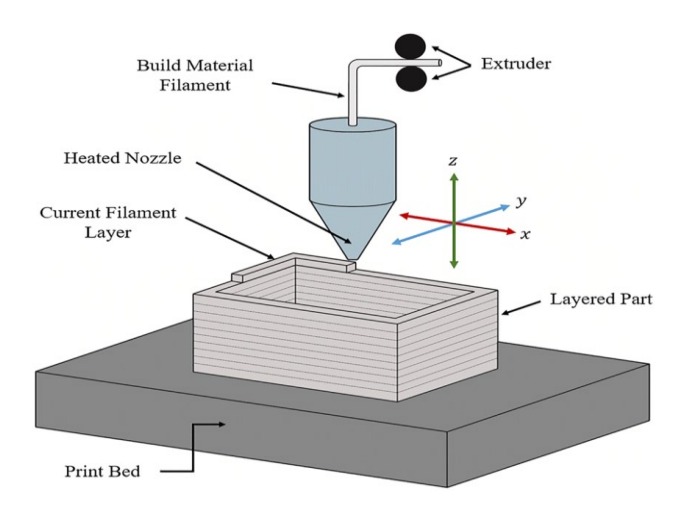

Kuva 2. FDM-tulostustekniikan toimintaperiaate. Springer Nature 2019)

## <span id="page-12-0"></span>**3.1.2 SLA-tulostusteknologia**

SLA eli stereolitograafinen tulostus on tarkka tulostusmenetelmä, jonka avulla voidaan toteuttaa yksityiskohtaisia kappaleita. Tulostaminen perustuu additiiviseen tulostustekniikkaan, jossa nestemäinen epoksihartsi kovetetaan useamman peilin kautta kohdistetun UV-laserin avulla tulostusalustaan kerroksittain. Alusta nousee altaasta ylös jokaisen kerroksen jälkeen, kunnes kappale on valmis. (3D-tulostus 2018)

Stereolitograafisessa tulostamisessa käytetään usein valmistusmateriaaleina photopolymeerejä eli resiinejä. Resiinejä on saatavilla erilaisilla ominaisuuksilla eri käyttötarkoituksiin. Vaikka stereolitograafisessa tulostamisessa voidaan tuottaa todella hyvälaatuisia pintoja ja tarkkoja yksityiskohtia, kappaleet vaativat jälkikovetuksen UV-kammiossa, joka pidentää valmistusprosessia huomattavasti. Lisäksi materiaalit eivät ole turvallisia käyttää ilman suojavarusteita voimakkaasti herkistävän epoksihartsin takia. Jälkikäsittelyssä käytetyt liuottimet saattavat myös aiheuttaa voimakkaan reaktion, mikäli suojavarustus on puutteellinen (Työterveyslaitos 2016)

#### <span id="page-13-1"></span>**3.1.3 SLS-tulostusteknologia**

SLS-tulostaminen (Selective Laser Sintering) tarkoittaa jauhepetisulatusta. Siinä tulostin levittää hienojakoista jauhetta hyvin ohuen kerroksen tulostusalustalle. Hienojakoisen jauheen partikkelit sulatetaan ja kovetetaan haluttuun muotoon kerros kerrokselta suurteholaserilla. SLS-teknologiaa voidaan hyödyntää ilman muotorajoitteita. Pinta jää väistämättä hieman rakeiseksi, mutta kerrosrajoja ei tule näkyviin. Lisäksi kappale voidaan tulostaa ilman tukirakenteita, joka helpottaa kappaleen viimeistelyssä. (3D-tulostus 2018)

SLS-tulostimet ovat usein käytössä teollisessa tuotannossa, jossa lämpötila ja ilmankosteus on säädelty. SLS-tulostimet sekä materiaalit ovat kuitenkin kalliita ja laitteet vaativat paljon huoltamista. Siksi SLS-tulostusta käytetään usein vain suurien sarjojen valmistukseen parhaan hyödyn saamiseksi. Tulostimista syntyvän materiaalipölyn hengittäminen on haitallista ja voi aiheuttaa hengitystieoireita. Mikäli tätä tulostustekniikkaa aikoo käyttää, tulee käytettäessä huolehtia asianmukaisten hengityssuojaimien käytöstä. Kappaleiden puhdistukseen suositellaan kohdepoistoa. (Työterveyslaitos 2016)

## <span id="page-13-0"></span>**3.2 Materiaalit**

3D-tulostamiseen tarvitaan tulostuslankaa eli filamenttia, jotka ovat kestomuoveja. Filamentit ovat tyypillisesti joko 1.75 mm tai 2.85 mm paksuista lankaa. Kun filamentti kuumennetaan oikeaan lämpötilaan, muuttuu se taipuisaksi. Filamentti jäähtyy myös nopeasti, jonka ansiosta kerrostulostaminen onnistuu nopeasti. (3dinsider 2020). FDM-tulostimissa filamentti on tavallisemmin ABS-, PETG- ja PLA-muovia, joiden lämpöhajoamista tulostuksen aikana on myös eniten tutkittu. (Työterveyslaitos 2016)

PLA-muovi on näistä kolmesta käytetyin, sillä sen avulla on helppo tulostaa ilman suurta suuttimen tukkeutumisen vaaraa. PLA:lla on myös suhteellisen alhainen tulostuslämpötila verrattuna muihin vaihtoehtoihin. Tulostuspään tarvitsee olla tulostusvaiheessa ainoastaan 175–200 astetta, eikä lämpöalustaa tarvita. PLA on kaiken tämän lisäksi näistä kolmesta materiaalista edullisin vaihtoehto. Vaikka PLA on käytetyin materiaali ja helpoin tulostaa, se ei ole materiaaleista vahvin, eikä sovellu käytettäväksi kuumiin olosuhteisiin, kuten auton kojelaudalle kesäpäivänä, alhaisen sulamispisteensä takia. (All3DP 2021)

ABS-tulostuslankaa käytetään usein silloin, kun halutaan luoda kestäviä objekteja. ABS on kestomuovi, jota esiintyy monissa kuluttajatuotteissa. Se on toiseksi suosituin filamenttityyppi sen ominaisuuksiensa vuoksi. ABS on materiaalina vahvaa ja sillä on hyvä lämmön- ja iskunkesto. Se soveltuu loistavasti päivittäiseen käyttöön edellä mainituista syistä. ABS-tulostuslankaa käyttäen objekti on myös helppo viimeistellä tulostuksen jälkeen. Pintaa voidaan helposti silottaa ja muokata asetonin avulla. ABS-tulostuksessa tulee kuitenkin ottaa huomioon tulostaessa syntyvät myrkylliset höyryt. Tulostimen ympärille on suositeltavaa luoda kotelo, jossa on suodatin. Kotelon avulla voidaan myös ehkäistä lämpötilan vaihtelusta johtuvia vääntymisiä ja halkeamia tavoitelämpötilaa ylläpitämällä. ABS-tulostaminen vaatii tulostimen, jossa on lämmitetty alusta. Alustan lämpötila tulisi olla tulostuksen aikana 90–110 astetta. Tulostuspään lämpötilaksi suositellaan 230–250 astetta riippuen tulostettavasta objektista. (All3DP 2021)

PETG-tulostuslankaa käytetään yleensä silloin kun objektilta vaaditaan elintarviketurvallisuutta ja erinomaisia materiaaliominaisuuksia. PETG-muovia löytyy yleensä esimerkiksi juomapulloista ja kertakäyttöisistä aterimista. Se kestää näistä kolmesta materiaalista parhaiten lämpöä. Lisäksi PETG on todella kestävää materiaalia ja soveltuu jokapäiväiseenkin käyttöön. Haittapuolena PETG-tulostuslanka saattaa tulostuksen aikana jättää ohuita ylimääräisiä lankoja objektiin korkean lämpötilan takia. Tulostuspään lämpötila tulee tulostaessa olla 230–265 astetta. Lämpöalustaa ei kuitenkaan tarvitse olla. Haittapuolena PETG-muovin käytössä voidaan pitää sen herkästi naarmuuntuvaa pintaa, joka saattaa vaikuttaa valmiin tuotteen käytettävyyteen negatiivisesti. (All3DP 2021)

Joskus filamentteina voidaan käyttää puu- tai metallisekoitemuoveja, jotka yleisemmin on sekoitettu PLA-muoviin. Puusekoitemuovi sisältää yleensä noin 30 prosenttia jauhettuja erilaatuisia puuaineksia. Tämän ansiosta materiaalista saadaan tulostettua aitoa puupintaa vastaavaa pintaa. Puusekoitemuovi toimii hyvin normaalien tulostimen suuttimien kanssa, sillä filamentin puuhiukkaset ovat pehmeitä, eivätkä näin ollen pääse naarmuttamaan tai rikkomaan suutinosaa. Yleisesti puuhiukkasten takia suositeltua on käyttää 0.5 mm kokoista suutinta tai isompaa. (Simplyfy3D s.a.)

### <span id="page-14-0"></span>**3.3 3D-tulostamisen historia ja tulevaisuus**

3D-tulostaminen voi vaikuttaa todella kehittyneeltä tekniikalta, mutta monet luonnon organismit ovat tehneet vastaavaa jo erittäin kauan. Tästä hyvä esimerkki on kuvassa (kuva 3) näkyvät kivimuodostelmat, jotka koostuvat kerroksittain muodostuneesta lietteestä. Ihmisen luoma 3D-tulostustekniikka mukailee luonnon ikivanhaa valmistusprosessia, jota esiintyy kivien lisäksi myös

eläinkunnassa. Tästä hyvä esimerkki on simpukan kuori, josta usein näkee selvästi kerrokset, jotka ovat muodostuneet kasvuprosessin aikana. (Horvath 2014, luku 1)

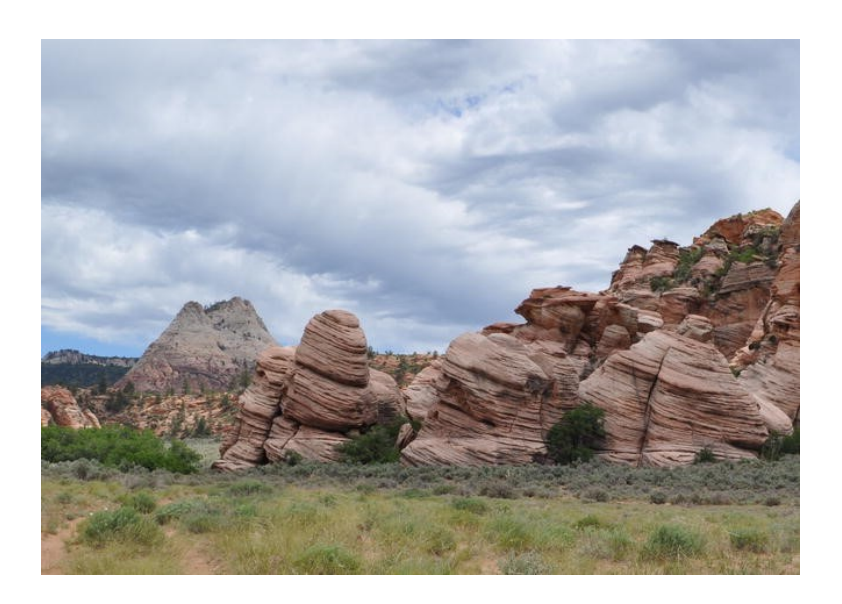

Kuva 3. Esimerkki luonnon 3D-tulostuksesta Cave Valleyssa (Horvath 2014, luku 1)

3D-tulostamisen historian voidaan katsoa alkavan vuodelta 1980, jolloin Hideo Kodama Nagoyan kaupungin teollisesta tutkimuslaitoksesta haki patenttia kehittämäänsä pikamallinnus tekniikkaansa. Hänen luomansa tekniikka perustui fotopolymeerisen materiaalin kovettamiseen kerroksittain UV-valoa hyödyntämällä. Patentin hakeminen kuitenkin jäi valitettavasti kesken rahoitusongelman vuoksi. Hän kuitenkin kirjoitti luomansa tekniikan tueksi kaksi opasta nopeasta prototyypin luomisesta. Ranskalainen Jean-Claude André ja hänen kaksi kollegaansa Oliver de Wittin ja Alain le Méhauté kehittivät ja hakivat patentin SLA-tulostustekniikkaan onnistuneesti. Vaikka he saivatkin patentin uudelle tulostustekniikalle, eivät heidän työnantajansa, Ranskan valtion rahoittama tutkimusorganisaatio CNRS (Centre national de la recherche scientifique), ottaneet ideaa vakavasti. Rahoituksen puututtua kolmikko joutui luopumaan projektista. (Sculpteo 2017)

Vuonna 1983 yhdysvaltalainen diplomi-insinööri Chuck Hull työskenteli huonekalupinnoittajana käyttäen hyväksi ultraviolettilamppuja. Hän turhautui siihen, että pienten muoviosien valmistus uusien tuotemallien prototyyppejä varten saattoi kestää useita kuukausia. Hän päätti aloittaa tutkimaan uutta tapaa käyttää UV-tekniikkaa pienten muoviosien valmistukseen. Kuukausia kestäneiden kokeilujen jälkeen hän onnistui käyttämään tulostinta onnistuneesti. Hull sai uudelle tuotantomenetelmälleen patentin ja kaupallisti stereolitograafisen tulostamisen, jossa käytettiin materiaalina akryylipohjaisia valopolymeerejä. Ensimmäinen kaupallinen SLA-teknologiaan perustuva tuote ilmestyi markkinoille vuonna 1988. (Sculpteo 2017)

Carl Deckard Teksasin yliopistosta keksi kesäleirillä työskennellessään idean tänä päivänä tunnetusta SLS-tulostustekniikasta. Hän työskenteli kesäleirin aikana konepajassa, joka valmisti osia öljykentille. Pajalla käytettiin CAD-ohjelmalla toimivaa TRW-konetta, joka tuotti osia valutekniikkaa käyttäen. Deckard kehitti yli kaksi vuotta teknologiaa, jonka avulla osia voisi tuottaa ilman valua. Häntä tuettiin hankkeessa paljon ja tutkimukseen hän sai apua yliopiston professori Joe Beamanilta. Deckardille myönnettiin patentti SLS-teknologiaan vuonna 1989 ja teknologia lisensoitiin myöhemmin DTM Inc:lle, jonka 3D Systems myöhemmin osti vuonna 2001 45 miljoonalla dollarilla. (Sculpteo 2017)

FDM-tulostusteknologian syntyminen alkoi miehestä nimeltä Scott Crump, joka halusi luoda muovisen lelun tyttärelleen. Hänen tavoitteenansa oli kehittää tulostin, joka rakentaisi automaattisesti 3Dobjekteja. Hän oivalsi pystyvänsä luomaan 3D-muotoja kuumaliimapistoolilla, josta hänelle tuli idea liittää liimapistooli automatisoituun robottiseen XYZ- akselilla liikkuvan järjestelmään. Kehityksen tuloksena syntyi FDM-tulostusteknologia. Hän patentoi kehittämänsä teknologian yhdessä hänen vaimonsa Lisan kanssa vuonna 1989, samana vuonna kuin Carl Deckard sai patentin SLS-tulostusteknologiaansa. Scott valmisti vuonna 1992 ensimmäisen toimivan FDM-tulostimen, jonka jälkeen hän vaimonsa kanssa perusti Stratasys nimisen yrityksen. (Sculpteo 2017)

Vasta viime vuosikymmenenä 3D-tulostus tekniikkaa on alettu soveltamaan enenevässä määrin yksityis- ja yrityskäytössä. Ensimmäinen alle 10 000 dollarin arvoinen 3D-tulostusjärjestelmä julkaistiin vuonna 2007. Se ei kuitenkaan täyttänyt odotuksia, joka johtui itse järjestelmästä ja muista markkinoihin vaikuttavista tekijöistä. Vuosi 2007 oli kuitenkin merkittävä vuosi, jolloin tämä avoimen lähdekoodin 3D-tulostusliike alkoi kerätä näkyvyyttä. Vuonna 2009 ilmestyi ensimmäinen, kaupallinen 3D-tulostin BfB RapMan 3D. Se oli aluksi RepRap-konseptiin perustuva projekti, joka tarkoittaa avoimen lähdekoodin filosofiaa. Laajan investoinnin seurauksena he kuitenkin luopuivat avoimesta lähdekoodista. Vuonna 2012 vaihtoehtoiset tulostusmenetelmät tuotiin markkinoille Kickstarter-joukkorahoituksen voimin. DLP-tekniikkaan perustuva B9 Creator ja SLA-tekniikkaan perustuva Form 1. Molemmat tuotteet olivat valtava menestys. Vuodet 2012 ja 2013 olivat vallankumouksellista aikaa teollisuudelle. 3D-tulostuksella oli merkittävä rooli teollisuussektoriin, joka koki tuolloin suuren muutoksen. (3D Printing Industry s.a.)

3D-tulostustekniikat ovat kuitenkin vielä alkuvaiheessa, vaikka ne ovatkin tuoneet merkittäviä muutoksia monille aloille. Vaikka nykyisissä tulostimissa on mahdollista käyttää monenlaisia muovisia tulostusmateriaaleja, avainasemassa on markkinoiden kasvun kannalta sellaiset tulostimet, jotka

pystyvät tulostamaan kahta eri materiaalia sekaisin. (Hannonen 2016, 14). Metalli voisi esimerkiksi tuoda tulostettavaan objektiin muovin lisäksi lujuutta ja kestävyyttä. Tuotannoissa on mahdollista nähdä räätälöintimahdollisuuksia materiaaleissa, joka mahdollistaa moniulotteisemmat markkinat 3D-tulostamiselle. Tästä hyvä esimerkki on 3D-biotulostus, joka voi tulevaisuudessa olla mahdollista toteuttaa isossa skaalassa ja muuttaa terveydenhuolto kokonaan. (Forbes 2015). 3D-biotulostamisella tarkoitetaan valmistusprosessia, jossa biomusteella voidaan tulostaa elävistä soluista koostuvia rakenteita, jotka jäljittelevät luonnollisten kudosten käyttäytymistä ja rakenteita. Biotutkimuksen keskiössä ovat tällä hetkellä esimerkiksi luusiirteet, elimet ja implantit. (UPM Biomedicals 2022)

Tulevaisuus mahdollistaa myös 4D-tulostamisen, jossa tulostettu objekti muuttaa muotoaan tai ominaisuuksiaan tietyissä olosuhteissa. Kuten alla olevassa esimerkistä (kuva 4) näkee, materiaali tarvitsee stimulantin, jonka avulla staattinen tulostus muuttuu dynaamiseksi tulostukseksi. Tästä esimerkkinä Smith (Forbes 2015) mainitsee 3D-tulostetut ainekset, jotka voivat saavuttaa täyden painonsa vasta kastumalla tai putket, jotka pystyisivät korjata itseään vahingoittumiselta.

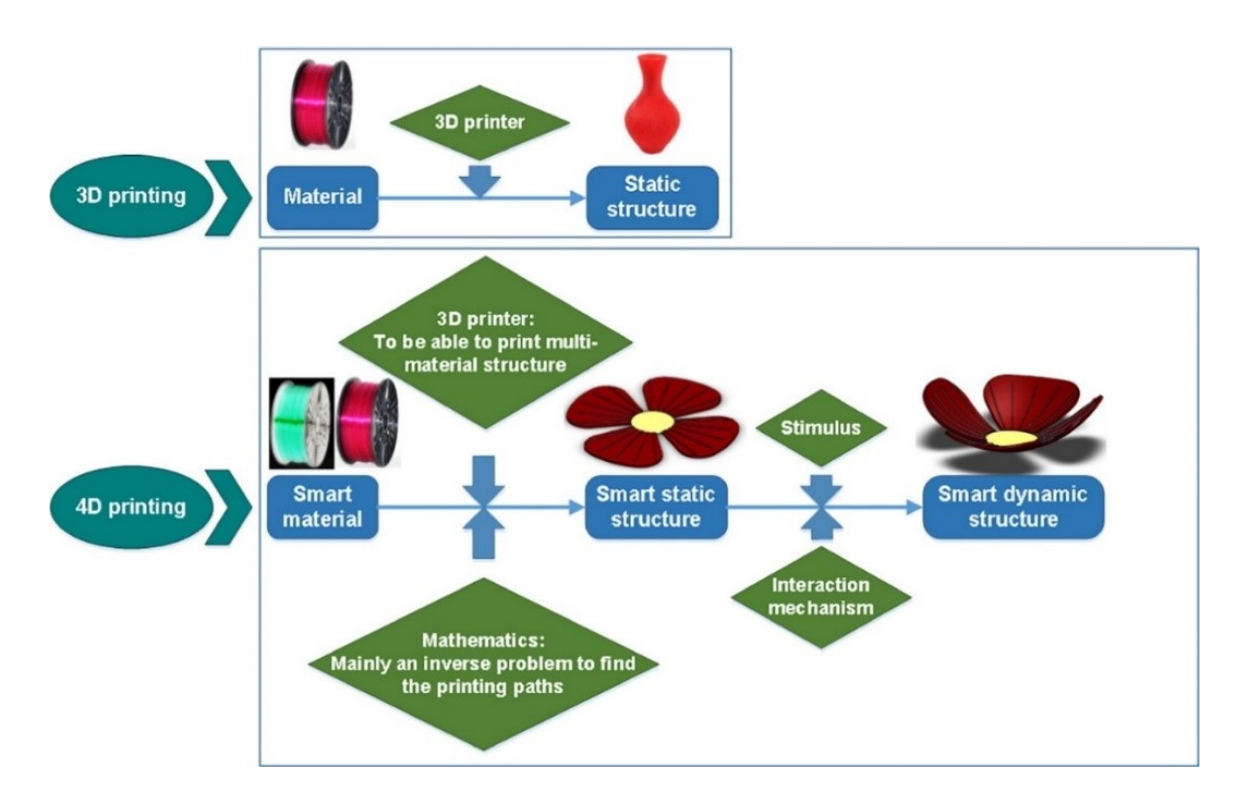

Kuva 4. Vertailu 3D- ja 4D-tulostamisen välillä (Science Direct 2017)

Vastuukysymykset tulevat tulevaisuuden 3D-tulostamisessa olemaan ongelma. Teknologiaa voidaan käyttää väärin eri teollisuuksissa, kuten ase- ja lääketeollisuudessa. Aseiden ja huumeiden tulostaminen asettaa kysymyksiä siitä, kuka tulostamisesta on vastuussa. Tulostimen valmistaja, omistaja vai henkilö, joka tuotteen tulosti? (Hannonen 2016, 25) Myös väärennösten riski kasvaa tulevaisuudessa. Tekijänoikeuskysymykset tulevat vastaan tulevaisuudessa etenkin taiteessa ja teollisuudessa.

Mahdollisessa epäturvallisessa tai viallisessa 3D-tulostetussa tuotteessa vastuukysymykset saattavat olla hyvinkin epäselviä varsinkin silloin kun etsitään korvausvelvollista. Vastuukysymykset esimerkiksi onnettomuuden sattuessa ovat eri osapuolten ja vakuutus yhtiön välillä vielä haasteellisia. Nykylainsäädäntö ei välttämättä taivu kaikkiin mahdollisiin tilanteisiin ja tämän vuoksi tulevaisuudessa lainsäädöksiä tullaan tarkentamaan ja päivittämään vastaamaan sen hetkistä tilannetta.

> Onnettomuuden sattuessa vastuu viallisesta tuotteesta voisi olla tulostetun tuotteen suunnittelijalla tai valmistajalla, 3D-tulostimen valmistajalla, ohjelmiston tuottajalla, materiaalien toimittajalla tai tulostimen käyttäjällä, riippuen vian lähteestä. Vastuun ketju voi olla pitkä ja monimutkainen. Toistaiseksi ei ole olemassa ennakkotapauksia korvausvelvollisuudesta 3D-tulostettujen tuotteiden tapauksessa. Tämä on siis täysin uutta valmistajille, ja meidän parlamentin jäsenten tehtävä on saada komissio huomioimaan nämä lainsäädännölliset kysymykset. (Euroopan parlamentti 2018)

## <span id="page-19-0"></span>**4 Arduino ja muut kehitysympäristöt**

Kehitysympäristöillä tarkoitetaan työkaluja, joita sovelletaan ohjelmien kehittämiseen ja testaamiseen. Vaikka ne fokusoituvatkin kehitysohjelmistoihin, voi koko kehityskaarta lähdekoodin toteuttamisesta elektroniselle alustalle kutsua kehitysympäristöiksi. Ohjelmistoja, joita käytetään lähdekoodin kehittämiseen, kutsutaan IDE ohjelmistoiksi. Ne sisältävät koodin kirjoittamiseen tarvittavan editorin, ohjelmointikielen suorittamiseen tarvittavan tulkin sekä debuggerin koodissa olevien virheiden löytämiseen. (Aalto 2019)

Kehitysympäristöjä ovat muun muassa Arduino ja Raspberry Pi. Raspberry Pi on elektroninen luottokortin kokoinen SBC-tietokone (Single-Board Computer), joka soveltuu helppokäyttöisyytensä ansiosta kaikenikäisille. Käyttäjät voivat sen avulla tutkia tietotekniikkaa ja oppia ohjelmoimaan eri kielillä, kuten Pythonilla. Rasperry Pi -alustalla voidaan suorittaa samanlaisia tehtäviä kuin tietokoneella. Näitä ovat esimerkiksi Internetin selaaminen, laskentataulukoiden tekeminen ja pelien pelaaminen. Lisäksi molemmat alustat, Arduino ja Raspberry Pi, pystyvät olemaan vuorovaikutuksessa ulkomaailmaan, kuten sääasemiin, Internetin välityksellä.

Arduino on elektroninen alusta, jota on käytetty tuhansissa erilaisissa projekteissa ympäri maailman. Se perustuu laitteistoihin ja ohjelmistoon, jotka ovat pyritty tekemään mahdollisimman helppokäyttöisiksi ja moniulotteisiksi. Arduino oli syntyessään alun perin suunnattu opiskelijoille, joilla ei ollut elektroniikan tai ohjelmoinnin taustaa. Se kuitenkin saavutti nopeasti laajemman yleisön ja muuntui monikäyttöisemmäksi alustaksi. Nykyään Arduinoa käytetään esimerkiksi IoT-sovelluksissa ja 3D-tulostamiseen sulautetuissa ympäristöissä. (Arduino 2022). Yleinen käytetty yhdistelmä on Arduino IDE (kehitysohjelmisto) ja Arduino Uno (piirilevy), joiden avulla voidaan toteuttaa yksinkertaisia toistuvia tehtäviä. Tehtävät voivat liittyä monenlaisiin toimintoihin, kuten tiettyjen liikeratojen toteuttamiseen servon avulla. Opinnäytetyön toiminnallisessa osuudessa on käytetty kyseistä yhdistelmää yhdessä servomoottoreiden kanssa.

#### <span id="page-19-1"></span>**4.1 Arduino IDE**

Avoimeen lähdekoodiin perustuva Arduino IDE (integroitu kehitysympäristö) on ohjelmisto, jonka avulla voidaan luoda käskyjä yhteensopivalle laitteistolle. Käskyt toteutetaan Arduinossa koodilla, jota voi laajentaa C++-kirjastojen kautta. Ohjelma on tehty helppokäyttöiseksi aloittelijoille ja se on joustava kokeneellekin käyttäjälle laajennusmahdollisuuksien ansiosta. Aloittelijat tai inspiraatiota

hakevat käyttäjät voivat etsiä ohjeita ja tutoriaaleja koodien luomiseksi Arduinon Project Hubista, jossa käyttäjät pääsevät jakamaan projektejansa muille. Arduino IDE on saatavilla yleisimmin käytetyille käyttöjärjestelmille ja se on täysin ilmainen. (Arduino 2022)

Arduino IDE on monikäyttöinen työkalu, josta löytyy useita koodin kirjottamista helpottavia kirjastoja. Tästä esimerkkinä on "EzButton", joka piilottaa sisällensä valmiiksi ohjelmoituja, painikkeiden toimintoihin liittyviä sarjoja. Kirjastot sisällytetään koodiin #include tägillä. Kokeneemmat käyttäjät voivat myös luoda Arduinoon itse kirjastoja. Arduinossa tehty koodi tallennetaan tiedostotunnisteella ".ino", jonka yhteydessä ohjelma tarkistaa mahdolliset virheet ja ilmoittaa niistä käyttäjälle sarjamonitorissa. Arduinon havaitsemat virheet koodissa voivat olla hyvinkin pieniä, kuten ylimääräisiä välilyöntejä. Kun Arduino on tarkastanut ja hyväksynyt koodin, voidaan se lähettää esimerkiksi elektroniikka-alustalle.

Arduinossa tarvitaan koodin rakentamiseen yksi setup-funktio, johon voidaan määrittää esimerkiksi toiminnan kesto ja elektroniikka-alustan pinnien ja servojen välinen yhteys, sekä yksi loop-funktio, jonka avulla toiminto voidaan suorittaa ehtojen mukaisesti. Loop-funktiossa on tarkoitus määritellä tehtävät toiminnot, sekä ehtolausekkeet erilaisten silmukoiden suorittamiseen. Lisäksi nämä ehtolausekkeet voivat sisältää parametrit, jotka määrittävät esimerkiksi servon liikeradan.

## <span id="page-20-0"></span>**4.2 Arduino Uno**

Arduino Uno on elektroniikka-alusta, joka toimii yhdessä IDE-ohjelmistoympäristön kanssa. Sen avulla voidaan toteuttaa haluttuja käskyjä esimerkiksi robotiikassa. Unon käyttö on tehty todella helpoksi ja sitä käytetään paljon harrastusten parissa, kouluprojekteissa ja suunnittelutoiminnassa. Uno soveltuu kaiken tasoisille käyttäjille. Aloittelijat voivat laajojen opetusohjelmien ansiosta opetella tekemään erilaisia projekteja. Unoa voidaan käyttää kevyiden toimintojen toteuttamiseen, kuten servomoottoreiden ohjaamiseen, monitoroimiseen tai LED-valojen kontrolloimiseen. Isoihin projekteihin Uno ei kuitenkaan sovellu mikroprosessorin rajallisen muistin ja nopeuden vuoksi. (Kammonen & Kuivanen 2021)

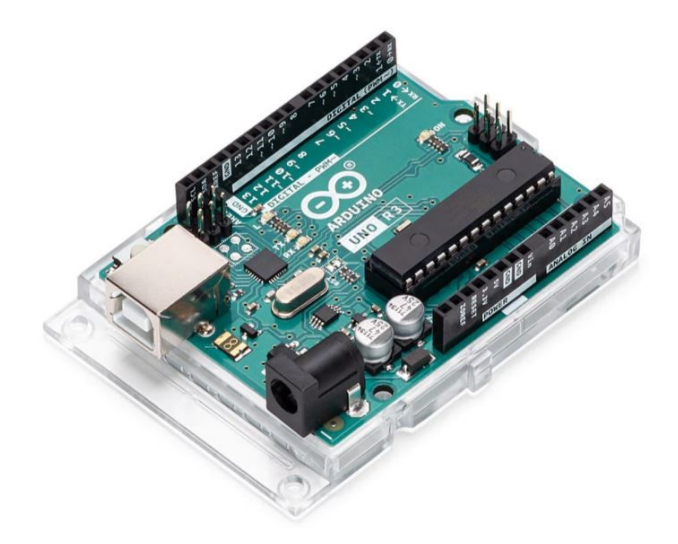

Kuva 5. Arduino Uno R3 (Arduino Store a.s.)

Arduino Unossa on 14 digitaalista tulo/lähtönastaa, joista kuutta voidaan käyttää PWM-lähtöinä. PWM (Pulse-Width Modulation) tarkoittaa digitaalista keinoa, jolla alustaan kytketyn laitteen tehoa voidaan säätää automaattisesti ilman säätövastusta. Tästä hyvä esimerkki on servon pyörimisnopeuden säätö. Unossa PWM-pinnit ovat merkitty portin numeron eteen. (Opentunti a.s.) Uno sisältää PWM-pinnien lisäksi 6 analogista tuloa, 16 MHz keraamisen resonaattorin, USB-liitännän, virtaliittimen, ICSP-pään ja painikkeen nollausta varten. (Arduino Hardware a.s.) Alusta tarvitsee joko USB- tai viiden voltin DC-virtalähteen toimiakseen. Arduinon lähdekoodi ladataan alustalle USBportin kautta, jonka jälkeen se suorittaa halutun komentosarjan saadessaan signaalin esimerkiksi mikrokytkimestä.

## <span id="page-21-0"></span>**4.3 Raspberry Pi**

Vuonna 2008 perustettu Raspberry Foundation on hyväntekeväisyysjärjestö, jonka tavoitteena on ihmisten tietoteknisten taitojen ja ohjelmoinnin opettaminen yksinkertaisin menetelmin. Tämän mahdollistaa helppokäyttöiset Raspberryn Pi -alustat, joita on saatavilla useita eri malleja. Ne ovat yhden piirilevyn tietokoneita, jotka ovat suosittuja hintansa ja kompaktin kokonsa ansiosta. Malleja on kehitetty monia palvelemaan eri käyttötarkoituksia, mutta kaikki mallit sisältävät kuitenkin samat peruselementit, kuten näytönohjaimen, prosessorin, sekä vähintään yhden USB-portin. (Raspberry Pi 2022)

Raspberry Pi tietokoneita voidaan käyttää esimerkiksi LED-valojen ohjaamiseen tai sensoritietojen lukemiseen. Alustoja voidaan käyttää vain 3,3 voltin jännitteellä GPIO-nastojen kautta. Pieni virrankulutus johtuu pienten komponenttien pienestä virrantarpeesta. Virran uloslähdössä on mahdollista käyttää PWM-tekniikkaa Arduino Unon tavoin. (Raspberry Pi 2022)

#### **4.4 STM32 ja ESP32**

STM32 on Arm Cortex-M-prosessoriin pohjautuva 32-bittinen mikrokontrolleriperhe, jonka tarjoamissa tuotteissa yhdistyvät korkea suorituskyky, reaaliaikaisuus, digitaalinen signaalinkäsittely ja matalajännitteinen toiminta, sekä täysi integraatio helpottaen kehittämistä. Nämä mikrokontrollerit perustuvat alan standardeihin sisältäen laajan valikoiman työkaluja ja ohjelmistoja projektikehityksen tukemiseen. Nämä tekevät STM32-tuoteperheestä ihanteellisen sekä pieniin, että suuriin projekteihin. Mikrokontrollereiden tueksi on myös kehitetty STM32 Finder -sovellus, jonka avulla niihin voidaan luoda yhteys puhelimen avulla. Finder tarjoaa suoran pääsyn dokumentaatioon ja STM32-yhteisöihin, josta voi ongelmatilanteissa etsiä ratkaisuja. Sovellus sisältää myös muun muassa käyttöoppaat, ohjelmointioppaat, sovellushuomautukset ja virhelomakkeet. (St 2022)

ESP32 on Xtensa Dual-Core-prosessoriin pohjautuva 32-bittinen mikrokontrolleri, jossa on sisäänrakennettuna Wi-Fi-, sekä Bluetooth-yhteys. Näiden yhteyksien avulla laitetta voidaan ohjata etäyhteydellä tai se voidaan ohjelmoida välittämään haluttuja tietoja käyttäjälle. ESP32 on alustariippumaton laite, jota pystytään käyttää yhdessä esimerkiksi avoimeen lähdekoodiin perustuvan Arduino IDE -ohjelmiston kanssa. Tämä mikroprosessori soveltuu hyvin IoT-laitteiden kehitykseen alhaisen virrankulutuksen, kompaktin kokonsa ja monipuolisten yhteysmahdollisuuksiensa ansiosta. Se pystyy myös toimimaan luotettavasti äärimmäisissä lämpötiloissa adaptoitumalla ympäröiviin olosuhteisiin. (Espressif 2022)

## <span id="page-23-0"></span>**5 Robotiikan rakentaminen**

Toiminnallinen vaihe toteutettiin toimeksiantona Yleisradiolle. Yle oli kehittämässä uutta lasten televisiosarjaa osaksi Pikku Kakkosta ja hahmosuunnittelua varten Haaga-Helian opiskelijoita pyydettiin toteuttamaan hahmon teknisiä ratkaisuja. Vastuullemme jäi kehittää robotiikka hahmon eleiden ja ilmeiden luomiseksi. Tämä käsitti hahmon kulmakarvojen sekä korvien liikkeiden toteutuksen, jossa sovellettiin 3D-mallintamista ja -tulostamista yhdessä Arduinon kanssa. Projekti toteutettiin Haaga-Helian Pasilan kampuksella kolmen hengen tiimissä.

Uuden lastensarjan hahmo oli jo osittain valmiiksi suunniteltu Yleisradion toimesta. Heillä oli visio hahmon ulkonäöstä, liikeradoista ja luonteesta sekä kokonaisuuden visuaalisesta toteuttamisesta. Ylen suunnitelmissa oli saada hahmoon robotiikan avulla erilaisia liikkuvia osia, kuten kulmakarvat, korvat ja siivet. Siipien toiminnallisesta toteutuksesta kuitenkin luovuttiin jo alkuvaiheessa niiden epäkäytännöllisyyden takia, joten vastuullemme jäi kulmakarvojen ja korvien liikeratojen toteutus.

Hahmo itsessään oli kooltaan yli kahden metrin mittainen ja sen sisällä oli ihminen ohjaamassa mikrokytkimien avulla hahmon päässä tapahtuvaa liikehdintää. Mikrokytkimet olivat osa rakentamaamme robotiikkaa, jotka olivat ohjelmoitu toteuttamaan osoitettuja liikkeitä, kuten nostamaan ja laskemaan kulmakarvoja. Lastensarjan kuvauksen tapahtuivat vihreää taustaa vasten, jolloin grafiikka voitiin luoda jälkikäteen. Myös äänimaailma luotiin jälkikäteen, jonka ansiosta meidän ei tarvinnut äänieristää servoja niiden liikehdinnästä koituvan äänen takia.

### <span id="page-23-1"></span>**5.1 Projektin läpivieminen**

Projekti alkoi suunnittelulla ja erilaisten prototyyppien toteutuksella. Tutustuimme Yleisradiolta saatuun toimeksiantoon ja mietimme tiimissä, mitä komponentteja tarvitsemme toteutukseen ja millaisia tulostettavia elementtejä tulisimme käyttämään haluttujen ominaisuuksien toteuttamista varten. Perehdyimme aikaisempiin tutkimuksiin ja ratkaisuihin aihepiirin ympärillä, sekä tutustuimme tarkemmin hahmorobotiikkaan ja olemassa oleviin rakenteisiin, joita voisimme käyttää hyödyksi omassa ratkaisussamme. Käytimme pitkälti apuna internetistä löytämiämme mallinnuksia samankaltaisista ratkaisuista, sekä ideoimme niiden innoittamina myös omankaltaisia ratkaisuja. Hahmottelimme mallinnusohjelma Blenderillä erilaisia rakenteita (Kuva 6.) ja liikeratoja ennen osien tulostamista ja kasaamista. Näin saimme käytännössä kokeiltua ideoidemme toimivuutta ja luotua parhaimmat ratkaisut liikeratojen toteuttamiseksi.

Ensimmäisen prototyypin suunnittelu lähti tietokonemallintamisesta, jossa havainnollistettiin silmäluomien liikkuvuutta kaaritukien avulla. Tuet mahdollistivat silmien liikeradan 120 asteen säteellä. Mallin konkreettiseen toteuttamiseen tarvitsimme ainoastaan servon, piirilevyn, leipälevyn kytkentöjä varten ja 3D-tulostetut osat. Kaikki tarvitsemamme osat saimme koululta, eikä erillisiä tilauksia tarvinnut tehdä. 3D-osat tulostimme CoLiDO DIY 3D-tulostimella. Testasimme onnistuneesti erilaisia valmiita sketsejä Arduinossa liikeratojen toteuttamista varten. Valitsimme Arduinon, koska se mahdollisti ratkaisun tekemisen yksinkertaisilla menetelmillä. Toisena alustavaihtoehtonamme olisi ollut Raspberry Pi, jonka edistyksellisempiä ominaisuuksia ei tässä projektissa tarvinnut hyödyntää.

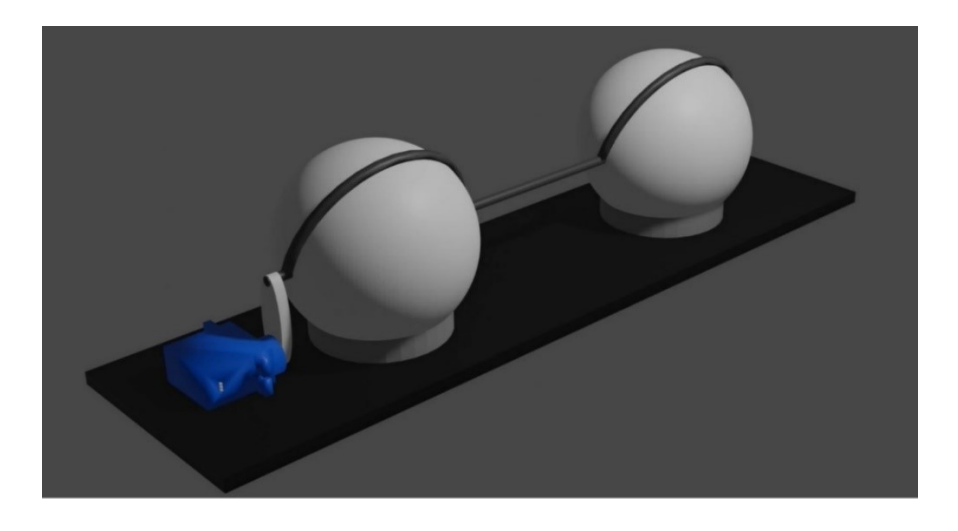

Kuva 6. Ensimmäinen 3D-mallinnus silmäluomien toiminnasta

Ensimmäinen prototyyppi auttoi meitä luomaan yksinkertaisemman rakenteen liikeratojen kokonaisuudelle painojakauman ja kestävyysajattelun muodoissa. Lähdimme toteuttamaan vapaamuotoisesti toimivaa prototyyppiä testausmielessä. Alla olevassa kuvassa on toinen prototyyppi silmäluomen rakenteesta. Päädyimme prototyypissä ratkaisuun, jossa upotimme servon tulostamamme silmärakenteen sisälle toisin kuin ensimmäisessä mallinnuksessamme, jossa totesimme servon sijoittamisen toisen silmän viereen epätasapainottavan kokonaisuutta ja luovan turhia välikappaleita. Servoon kiinnitimme silmäluomea mukailevan kaaren, joka teki edestakaisen liikkeen painiketta painettaessa. Koko paketti sisälsi tulostetut osat, servon, leipälevyn, piirilevyn ja virtajohdon. Lähetimme tämän prototyyppiversion Yleisradiolle ja he pitivät ratkaisua hyvänä lähtökohtana kokonaisuuden rakentamisessa.

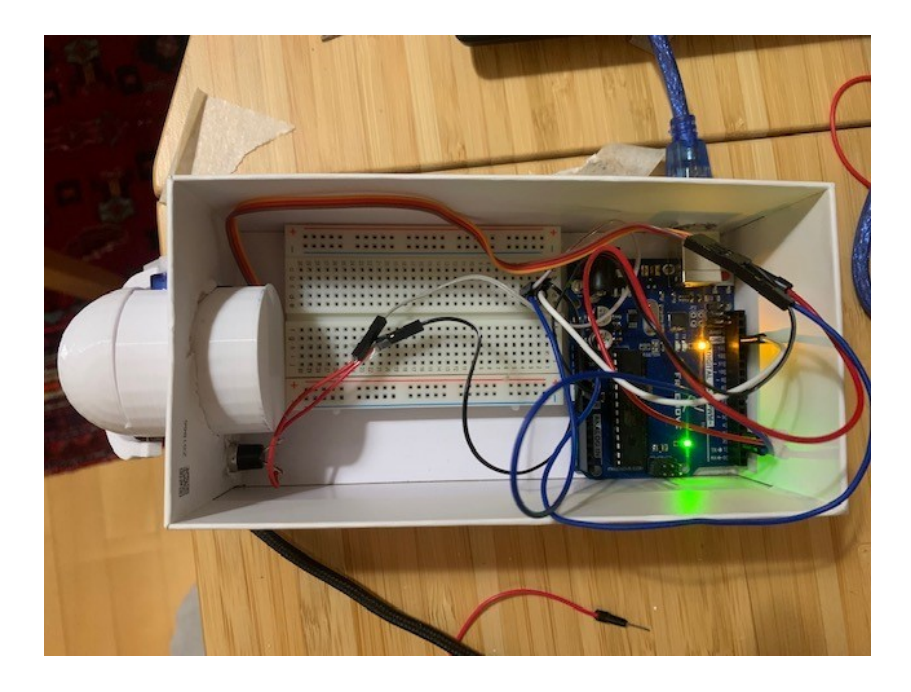

Kuva 7. Ensimmäinen prototyyppi silmäluomen toiminnasta

Suunnittelu jatkui hahmottelemalla uutta mekanismia mallinnusohjelma Blenderillä. Aikaisemmin saatu palaute ensimmäisestä prototyypistä antoi tarkempaa osviittaa siitä, millainen toteutuksen tulisi olla etenkin liikeratojen laajuuden osalta. Kävimme lisäksi Ylen kanssa keskustelua mitoista, materiaaleista, pinnoituksista ja eri liikkeistä, jotka hahmon tulisi omata. Vanhassa prototyypissä olevat silmäluomet päädyttiin muuttamaan kulmakarvoiksi hahmon ilmeiden monipuolistamiseksi. Seuraavaan prototyyppiin tulostimme 3D-tulostimella kaksi tukivartta silmille, silmämunat kahdessa osassa ja kaaret osaksi kulmakarvojen rakennetta. Merkittävin ero ensimmäiseen prototyyppiin tuli servon sijainnista, kun se sijoitettiin silmän sijasta pohjalevyyn. Tämä pohjalevy toimi jatkossa koko robotiikan mekaanisena pohja-alustana.

Toisen prototyypin tulostuksissa kesti noin kaksi tuntia ja se suoritettiin koulun 3D-labin Sigma BCN3D -tulostimella. Käytimme tästä eteenpäin kyseistä tulostinta CoLiDo DIY 3D-tulostimen sijaan. Se on FDM-tulostusteknologiaan perustuva, laadukasta jälkeä tuottava 3D-tulostin. Siinä on kaksi tulostuspäätä, jotka syöttävät eripaksuisia filamentteja. Tässä käytimme vain 0,5 millimetrin paksuista filamenttia varmistaaksemme kappaleiden yksityiskohtaisen ja siron lopputuloksen. Tulostin lämmittää tulostusalustan, jonka ansiosta tulostuskappaleet kiinnittyvät alustaan hyvin ja irtoavat siitä tulostustyön päätyttyä ongelmitta. Tällä tavalla varmistetaan, etteivät kappaleet väänny alustasta niitä irrottaessa.

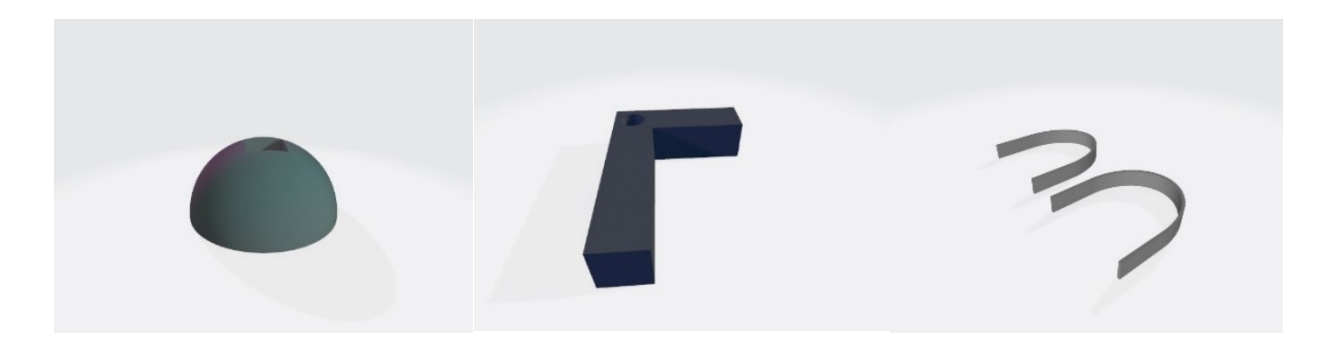

#### Kuva 7. Tulostetut osat

3D-tulostamisen jälkeen osat viimeisteltiin rei'illä, joiden lävitse laitoimme metallisen poikkitangon akseliksi. Kaarten liikkeen toteutus toimi näin ollen kiinnittämällä ne poikkitankoon kiinni ja liimaamalla silmien tukivarret kiinni 3D-tulostettuun alustaan. Tässä prototyypissä käytimme ainoastaan liimaa kaarien kiinnitykseen, joka oli tarpeeksi jämerä ratkaisu tässä vaiheessa projektia. Kun osat saatiin kiinnitettyä alustaan, pääsimme mallintamaan servoa kääntöliikkeen toteuttamista varten. Kokeilimme erilaisia ratkaisumalleja ja päädyimme lopulta ratkaisuun, jossa teimme vipuvarrellisen toteutuksen kiinnittäen toisen pään servoon ja toisen keskelle poikkitankoa. Näin pystyimme toteuttamaan tarpeeksi laajan liikkeen rasittamatta servoa liikaa. Servon päätimme kiinnittää noin sentin irti alustasta, jotta se pääsi pyörimään haluamiemme parametrien mukaisesti. Käytimme servon kiinnitykseen kuumaliimaa, jolla komponentit pysyivät hyvin kiinni tilapäisesti. Kuumaliimaa käyttämällä pystyimme myös irrottamaan ja siirtelemään komponentteja alustalla tarpeen vaatiessa ja näin kokeilemaan eri vaihtoehtoja.

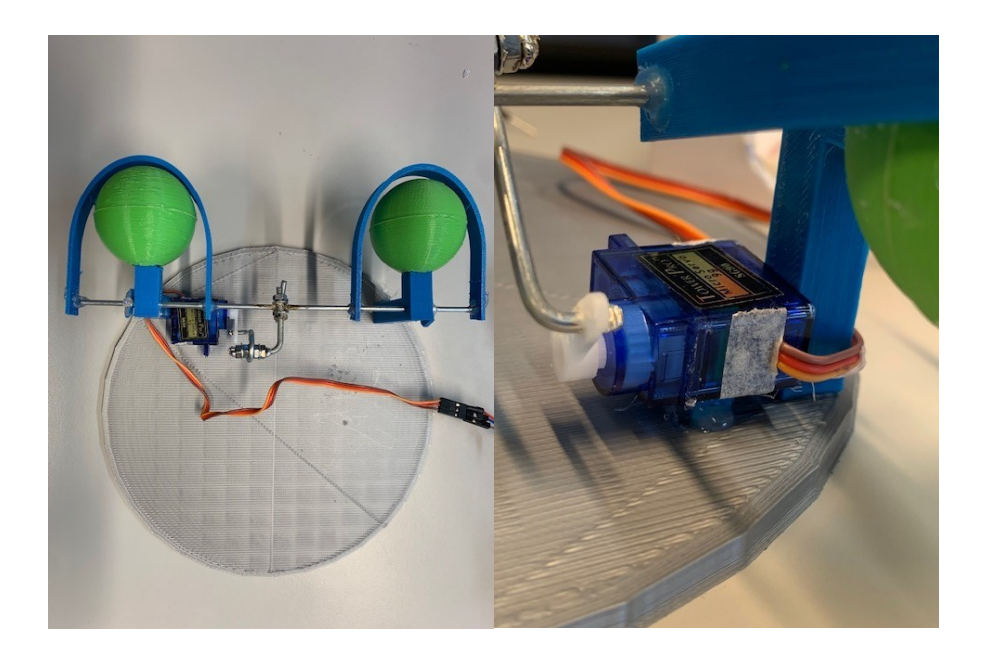

Kuva 8. Toisen prototyypin mekaniikka

Kun olimme saaneet komponentit koottua, lähdimme kehittämään Arduinossa koodia oikeanlaisten liikkeiden toteuttamista varten. Tarkoituksena oli ohjelmoida servo liikkumaan kahteen suuntaan kahdella erillisellä mikrokytkimellä. Pidettäessä mikrokytkintä pohjassa liike pysähtyi määrittelemäämme kohtaan ja vapauttamalla kytkin palasi se takaisin lähtöasentoon. Sama toteutuu toisen mikrokytkimen kanssa liikkeen tapahtuessa vastakkaiseen suuntaan. Tarkoituksena oli saada luomet liikkumaan luonnollisen näköisesti alas silmän alareunaan räpäystä varten sekä ylös hämmästyneen ilmeen luomiseksi. Toteutimme myös samaan koodiin korvien liikkeet sekä parametrit. Korvien liikkeet toteutimme kahdella servolla, toisin kuin kulmakarvat. Niiden liikkeet toteutimme myös kahdella mikrokytkimellä, joista toisesta korvat kääntyivät ulospäin ja toisesta sisäänpäin.

Arduinossa päädyimme käyttämään ezButton -kirjastoa, jonka avulla pystyimme toteuttaa helpommin servojen liikkeiden ominaisuudet. Määritimme ezButtonin reagoimaan jokaisen kytkimen painalluksiin luodaksemme automaattisen takaisinkutsun erikseen kaikille kolmelle servolle. Servojen parametrit määrittelimme loopin sisälle kuvan 11 mukaisesti. Kytkimme servot Arduinon Uno elektroniikka-alustalle pinneihin 3,4 ja 9, sekä mikrokytkimet pinneihin 6, 7, 10 ja 11. Unosta yhdistimme maadoituksen, viiden voltin jännitteen sekä pinnit aluksi leipälevyssä olevien painikkeiden kautta servoihin. Myöhemmin käytimme suoria liitäntöjä sokeripalojen kautta Unosta kytkimiin ja servoihin.

```
void loop() {
 Inbutton. loop(); // MUST call the loop() function first
 Outbutton. loop(); // MUST call the loop() function first
Upbutton. loop();
Downbutton. loop();
if (Inbutton.isPressed()) {
  Serial.println("The Inbutton is pressed");
  Left_servo.write(earangle + 40);
  Right_servo.write(earangle - 40);
\overline{\phantom{a}1}if (Inbutton.isReleased()) {
  Serial.println("The Inbutton is released");
  Left_servo.write(earangle);
  Right servo. write (earangle);
\mathbf{1}if (Outbutton.isPressed()) {
   Serial.println("The Outbutton is pressed");
  Left servo.write(earangle - 40);
  Right servo.write(earangle + 40);
 \rightarrow
```
Kuva 9. Loop-funktion rakenne

Tarvitsimme toteutusta varten kotelon mikrokytkimille. Se mitoitettiin käyttäjälle oikean kokoiseksi niin, että se myös mahtui hahmon kuonon sisälle. Koteloon kiinnitimme neljä mikrokytkintä, jotka johdotimme yhdeksi johdoksi. Teimme kotelon päälle mekanismin, joka estää vedon kohdistumisen liitäntöihin. Kotelo sijoittui hahmon kuonoon käyttäjän sijoittaessa etusormen ja pikkurillin kytkinten väliin. Ohjelmoimme kotelon oikealla puolella olevat kytkimet liikuttamaan kulmakarvoja, alempi liikuttamaan kulmakarvoja alas ja ylempi kytkin liikuttamaan ylös. Vasemmalla puolella olevat kytkimet ohjelmoimme korvien liikuttamiseen, yläkytkin liikuttamaan korvia sisäänpäin ja alakytkin ulospäin. Käyttäjän keskisormi sekä nimetön kiinnittyivät kotelon keskiosaan paksulla joustavalla resorilla tukien käyttäjän vertikaalista liikettä hahmon suun liikuttamiseksi esimerkiksi puhetilanteissa.

Johdotuksen toteutimme kytkimistä elektroniikka-alustalle tavallisella 0. 5 mm asennusjohdolla. Kytkimistä lähtevät mustat johdot olivat elektroniikka-alustalle meneviä maadoitusjohtoja ja keltaiset sokeripalan kautta kytkimille osoitetuille pinneille meneviä johtoja. Järjestimme johdotuksessa elektroniikka-alustalta lähdöt Jumper-kaapeleiden kautta sokeripalaan numeroituna virheiden minimoimiseksi. Johtojen numerointi auttoi myös myöhemmässä vaiheessa tapahtuneiden kosketushäiriöiden paikantamisessa.

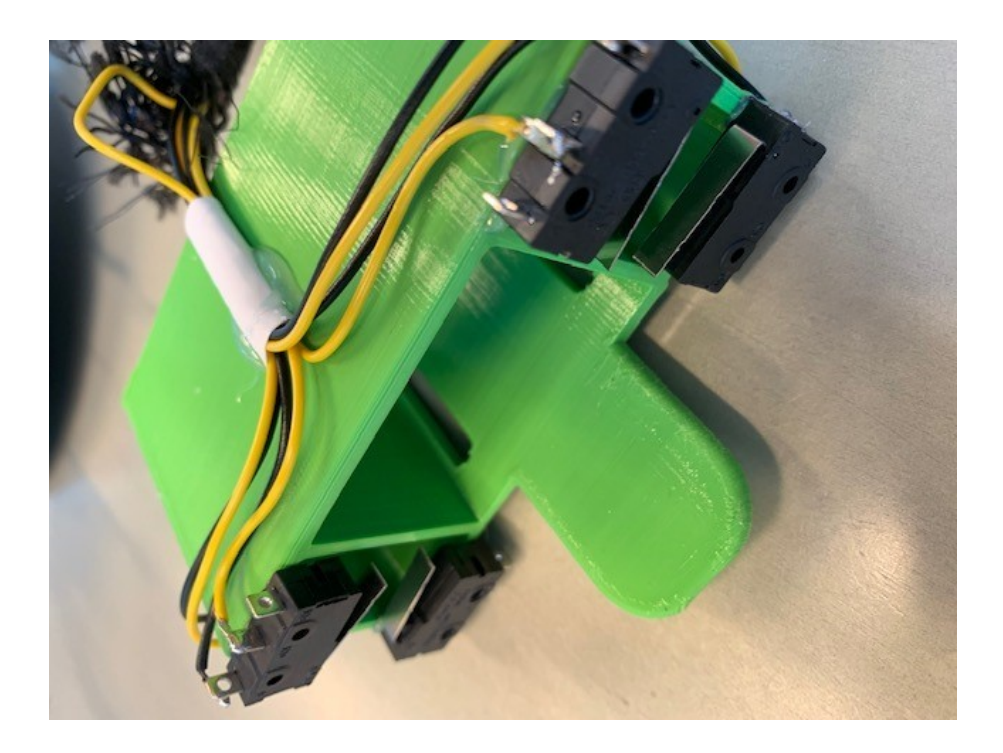

Kuva 10. Kotelo mikrokytkimille

Elektroniikka-alusta yhdessä erillisten virtalähteiden ja kytkentöjen kanssa sijoitettiin omaan koteloonsa. Tällöin niistä saatiin muodostettua siististi kokonaisuus. Kytkentöjen ja virtalähteiden kiinnitykset tehtiin kaksipuoleisella teipillä, joka osoittautui toimivaksi ratkaisuksi pitäen kappaleet

tiukasti kiinni hahmon liikkuessa. Elektroniikka-alustasta lähtevät kotelon ulkopuoliset johdot kiedottiin kutistesukkaan, jolloin ne saatiin kulkemaan siististi ja suojattua mahdollisilta iskuilta ja vedoilta. Näin kotelon ulkopuolelle saatiin lähtemään vai yksi johto, jossa kulki erikseen virta servoille, herätteet elektroniikka-alustalta servoille sekä kytkinten johdotukset. Itse kotelo sijoitettiin hahmon sisäpuolelle tehtyyn taskuun. Tasku sijaitsi hahmon selkäpuolella ja johdotus siihen pyrittiin pitämään tarpeeksi pitkänä vedon välttämiseksi. Lisäksi kotelon sisäpuolelle tehtiin erillinen osa estämään mahdollista vetoa. Näillä ratkaisuilla saatiin osaltaan turvattua liitinten kytkennät.

Elektroniikka-alustan ja servojen ulkoisina virtalähteinä toimivat yhteensä kahdeksan AA-paristoa. Paristot mahdollistavat riittävän jännitteen servojen pyörittämiseen ja Arduinon toimimiseen. Paristot olivat jaettu kahteen erilliseen paristokoteloon, jotka toimivat on/off -kytkimillä. Poiskytkennällä voidaan estää paristojen purkautuminen, kun servoja ja Arduinoa ei käytetä. Lisäksi paristot ovat helppo vaihtaa tarpeen vaatiessa nopeastikin.

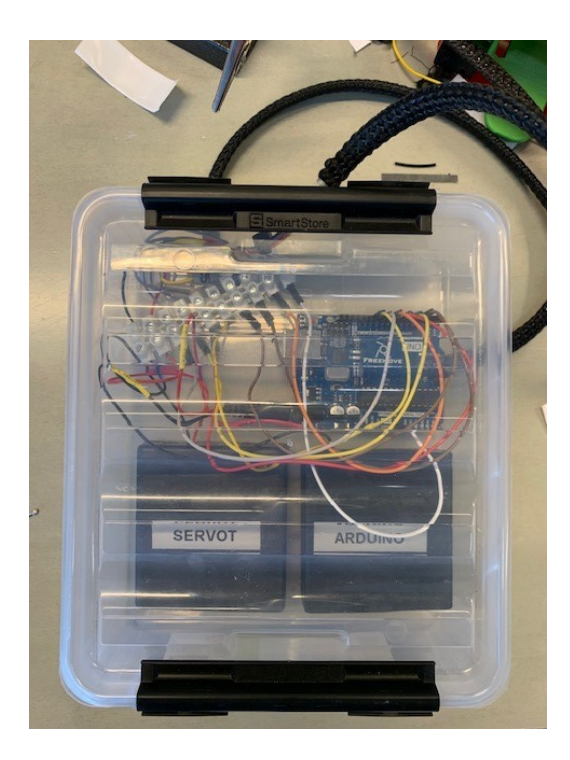

Kuva 11. Kotelo elektroniikalle

Kun liikeradat olivat saatu toimimaan halutusti ja vahvistettua kiinnitykset pohjalevyyn, kokonaisuus vietiin Ylen toimipisteelle puvustamoon sovitusta varten. Sieltä saimme lisää kehitysideoita ja tarkemmat mitat, jotka korjasimme myöhemmin koulun 3D-labissa. Teimme sovitusta varten silmän ympärillä liikkuviin kaariin mekanismin, jolla pystyi säätämään välimatkan silmän ja kaaren välillä

esimerkiksi silmien koon mukaan. Silmän ja kaaren väliin tuli jäädä tarpeeksi suuri etäisyys, jotta asennettavan kankaan jälkeen kaaret mahtuivat liikkumaan ilman hankaamista. Mittauskokeilut suoritettiin valmiiksi maalatuilla ja lakalla pinnoitetuilla puisilla silmillä, joihin porattiin oikean kokoiset reiät prototyypin tukivarsiin kiinnitystä varten.

Kiinnitimme sovitusta varten korvien servot kiinni niin, että niitä pystyi mallintamaan sovituksessa oikeisiin kohtiin. Servoihin kiinnitimme nippusiteistä tehdyt varret 3D-tulostetuilla sylinterin muotoisilla osilla. Varsien materiaali toimi liikkeen toteuttamista varten hyvin. Ne olivat jämäkät, mutta samaan aikaan joustavat.

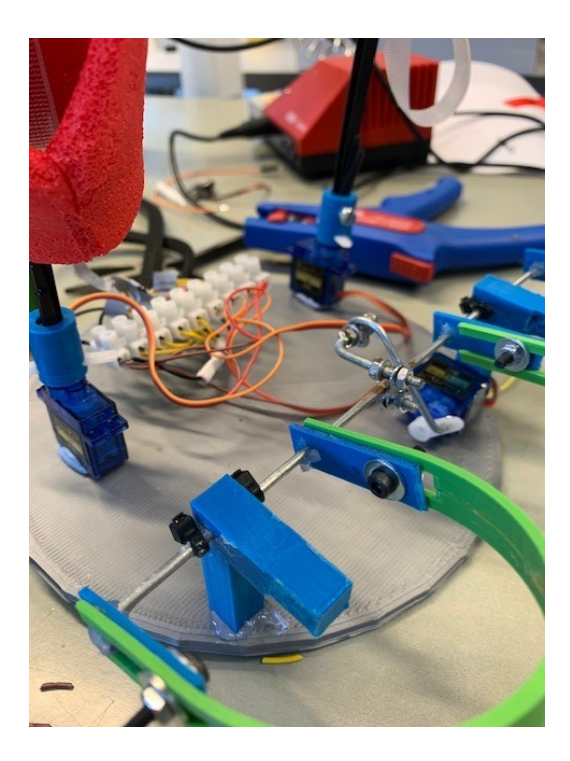

Kuva 12. Prototyyppi sovitusta varten

Sovitimme käynnin yhteydessä kangasnäytteitä hahmon pinnalle. Tällä tavalla saatiin jo hieman hahmotettua, miltä lopputulos tulisi näyttämään. Tämä auttoi myös havainnoimaan kankaiden vaikutusta liikeratoihin kulmakarvojen ja korvien osalta. Kangas tuli astella niin, että servojen tuottamat liikeradat saatiin säilymään tarpeeksi laajoina, pitäen ulkopinnan kuitenkin yhtenäisenä kokonaisuutena. Hahmon pää rakentui tukevasta huokoisesta materiaalista, josta päädyimme myöhemmin tekemään myös tukipalat pohjalevyn kiinnitystä varten.

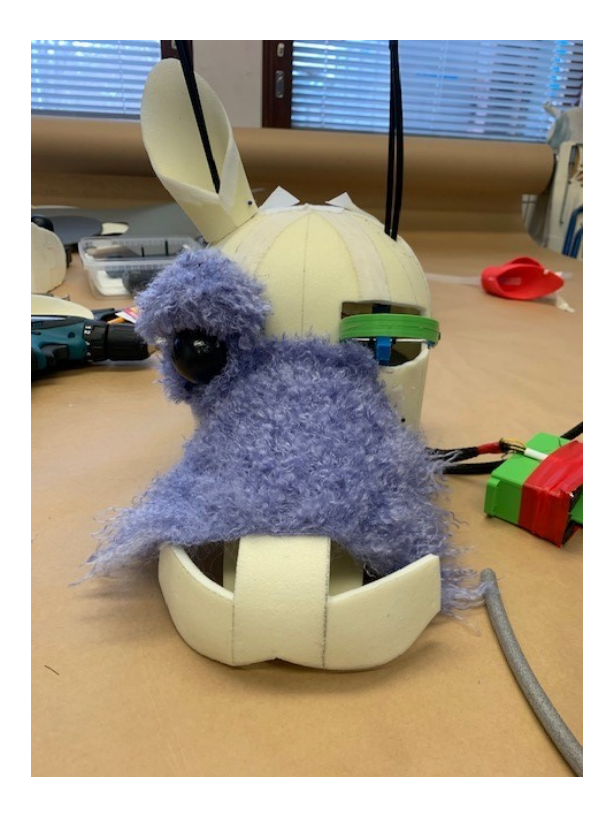

Kuva 13. Sovituskäynti Ylen puvustamossa

Sovituskäynti antoi paljon informaatiota, joka auttoi helpottamaan kokonaisuuden hahmottamista. Toimeksiantajalta saatu palaute ohjasi jatkokehitystä ja saimme palautteiden ansiosta ratkaistua muun muassa kosketushäiriöongelman vaihtamalla laadukkaammat johdot prototyyppiin. Käynnin yhteydessä tarkentui myös eri kappaleiden mitat ja niiden väliset etäisyydet. Osasimme tästä edespäin ottaa huomioon hahmon kankaan luoman painon tekemällä järjestelmästä vankemman.

Saimme Yleisradiolta hahmon pään koulumme 3D-luokkaan, jossa rakensimme lopullisen ratkaisun. Teimme poikkitangosta muutaman sentin lyhyemmän ja kavensimme kulmakarvakaarien välistä etäisyyttä saman verran. Käytimme poikkitankona tällä kertaa jykevämpää kierretankoa, koska huomasimme, että aikaisempaan tankoon kohdistuva voima aiheutti sen vääntymisen. Tulostimme kulmakarvakaarista oikean kokoiset yhtenäiset kaaret, jotka kiinnitimme kierretankoon tiukasti muttereilla turhan liikkeen minimoimiseksi. Muutimme myös servosta lähtevää vipuvartta vakaammaksi tulostamalla PLA-filamentilla suorakaiteen muotoisen osan pyörittämään kierretankoa. Lisäksi tulostimme korvien servoille erilliset pidikkeet, joiden avulla saimme muutettua niiden kulman oikeaksi.

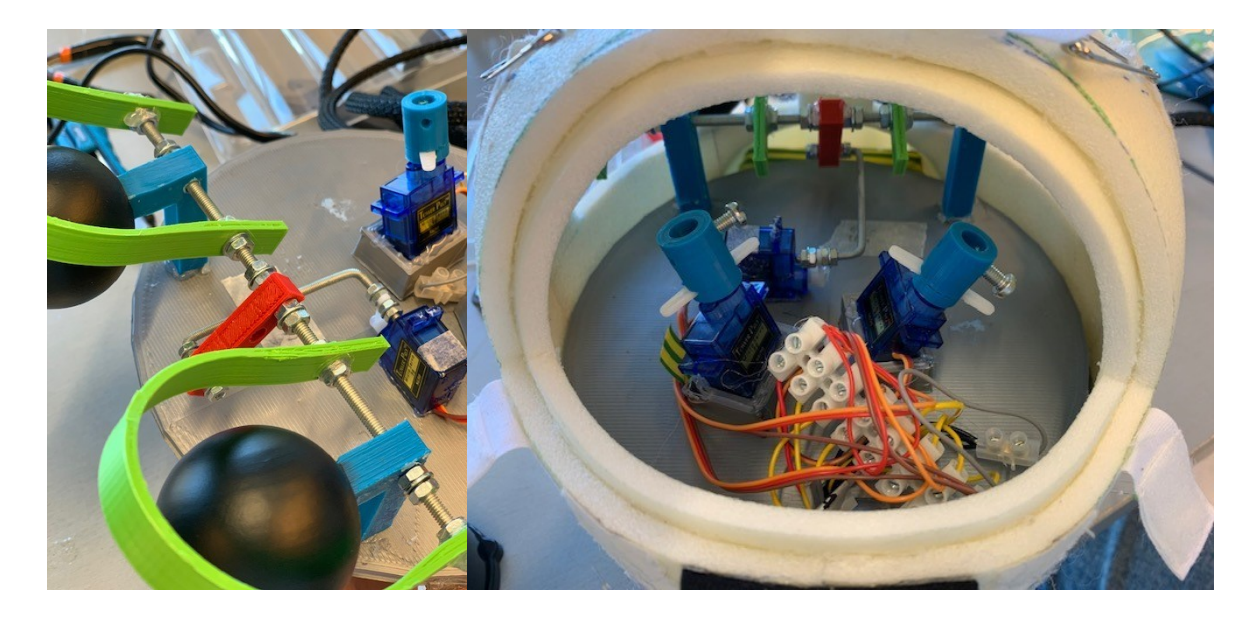

Kuva 14. Toimintamekanismi ja sommittelu

Kiinnitimme pohjalevyn hahmon päähän tukikannattimilla ja liimalla. Saimme mahdutettua servot, kulmakarvojen mekaniikan ja johdot pään sisälle ilman suurempia ongelmia. Jos olisimme kuitenkin päätyneet toteuttamaan silmien liikkeet kahdella erillisellä servolla, olisi päässä oleva tila ollut liian ahdas. Yhdellä servolla toteutettuna säästimme tilaa korvien servoille sekä servoista koituva melu pysyi näin huomattavasti pienempänä. Asetimme korvien servot 3D-tulostettujen tukipalikoiden avulla haluamaamme kulmaan. Pujotimme muoviset tukivarret korvien kohdilta tehdyistä rei'istä ja kiinnitimme ne servoihin kiinni. Kiinnitys onnistui helposti päässä olevasta huoltoluukusta. Yleisradion puvustamon tehtäväksi jäi kiinnittää liimalla valmiit korvat tukivarsiin.

Kehitimme Arduinossa koodin parametreja, jotta saimme kulmakarvojen servon tuottamat liikkeet tarpeeksi laaja-alaisina sekä korvien liikkeet toteutumaan symmetrisesti. Kulmakarvojen liikkeiden toteutuminen vertikaalisesti molempiin suuntiin vain yhden servon avulla tapahtui servon työntö- ja vetoliikkeiden avulla. Pienestä vipuvarresta huolimatta saimme liikkeet toteutumaan halutulla tavalla.

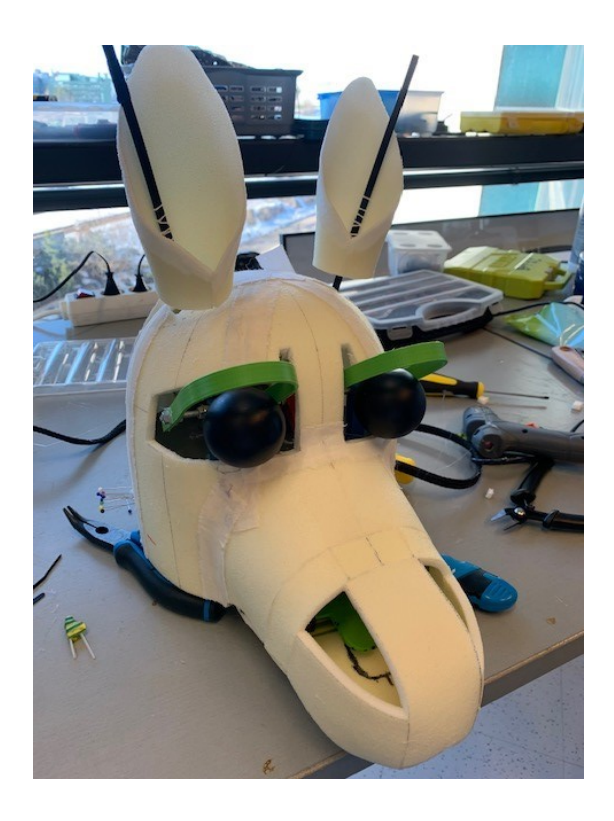

#### Kuva 15. Lopputulos

Lopputuloksena syntyi Yleisradion toivomiin mittoihin räätälöity robottinen ratkaisu kulmakarvojen, sekä korvien liikkeiden toteuttamiseksi mikrokytkimillä. Toteutus onnistui tiimimme osalta odotetusti ja olimme tyytyväisiä lopputulemaan. Lopullinen ratkaisu paketoitiin hyvin ja kuljetettiin Ylen Tampereen toimipisteeseen verhoilua ja viimeistelyä varten. Tampereella hahmo kasattiin kokonaiseksi ja hahmon sisään menevä henkilö pääsi kokeilemaan toimintoja käytännössä. Saimme Yleisradiolta positiivista palautetta ratkaisun toimivuudesta. Asetetut tavoitteet toiminnallisuuksien suhteen saavutettiin ja lastenohjelman kuvakset päästiin aloittamaan aikataulussa.

Kokonaisuudessaan 3D-mallintamisen, -tulostamisen ja robotiikan ratkaisut saatiin kasattua toimivaksi kokonaisuudeksi. Kuten monissa muissakin asioissa, myös tässä projektissa oli paljon erilaisia toteutusvaihtoehtoja. Erot vaihtoehtojen välillä mietittiin etukäteen ja liikeratojen sujuvuus pidettiin ensisijaisena tavoitteena. Eleistä ja ilmeistä tuli saada luontevan näköisiä ja niissä valitsemamme vaihtoehdot onnistuivat. Mekaanisesti toteutettuna hahmon eleitä olisi ollut hankala luoda yhtä monipuolisina. Esimerkiksi puvun käyttäjä ei olisi voinut ohjata liikkeitä yhdellä kädellä mekaanisesti, koska sormet eivät olisi tähän riittäneet. Robotiikan ansiosta halutut toiminnalliset ominaisuudet voitiin toteuttaa ilman fyysisiä rajoitteita.

## <span id="page-34-0"></span>**6 Pohdinta**

Opinnäytetyön tavoitteena oli luoda ratkaisu uuden lastenohjelman hahmon kulmakarvojen ja korvien liikeratojen toteutukseen. Tavoitteeseen päästiin käyttämällä 3D-mallintamista sekä 3D-tulostamista yhdessä robotiikan kanssa. Opinnäytetyön teoriaosuus perustuu näihin 3D-tekniikoihin ja robotiikan hahmottamiseen, joka luo pohjan empiiriselle osuudelle. Empiirinen osuus kuvaa vaihe vaiheelta toteutuksen ja kertoo valittujen ratkaisujen taustoista, niiden eroista ja toimivuudesta. Opinnäytetyön tavoitteet saavutettiin rakentamalla toimiva kokonaisuus toimeksiantajan toiveiden mukaisesti. Päätuloksena toteutettiin onnistuneesti kulmakarvojen ja korvien rakenne ja niiden liikeratojen toiminta. Tätä varten kappaleet mallinnettiin alusta asti itse ja niiden toiminnallisuudet mahdollistettiin Arduinolla ja servoilla. Sekä toimeksiantaja että työn toteuttajat ovat tyytyväisiä lopputulokseen. Erityisesti kulmakarvojen toteutus onnistui hyvin ja se luo hahmon ilmeisiin monipuolisuutta ja elehdintää, joka tuo esiin hahmon tunnetiloja ja persoonallisuutta.

Toimeksianto toi eteen myös pieniä haasteita. Alun perin Yleisradiolla oli suunnitelmissa rakentaa hahmolle siivet, jotka liikkuisivat edestakaisin. Siipien toiminnallisuudesta kuitenkin luovuttiin, koska toimintojen hallitseminen hahmon sisällä olevalle henkilölle olisi tullut liian haastavaksi. Näin ollen siivet toteutettiin ilman robotiikkaa. Kulmakarvojen kaarien sekä servosta tulevan vipuvarren kiinnittäminen poikkitankoon loi myös haasteita. Päädyimme kuitenkin ratkaisemaan ongelman korvaamalla vanhan tangon uudella vankemmalla kierretangolla, johon saimme kiinnitettyä tarvittavat elementit muttereilla.

Kaiken kaikkiaan prosessin toteutus onnistui hyvin. Alkuun olisi tosin voinut varata enemmän aikaa suunnittelulle ja lähestyä ratkaisuja enemmän teoriapohjalta kokeilujen sijasta. Näin olisimme voineet säästää sekä aikaa että materiaaleja, kun niin sanottuja turhia versioita olisi ollut vähemmän. Kokeilut antoivat kuitenkin toisaalta konkreettista tietoa toiminnallisuudesta ja sitä kautta saimme hyvää tietoa juuri tähän projektiin sopivista ratkaisuista.

Opinnäytetyön lopputuloksesta saa kattavasti tietoa robotiikan ja 3D-tekniikan yhteensovittamisesta ja eri ratkaisumalleista. Tärkeintä työskentelyssä oli huomioida toimeksiantajan asettamat tavoitteet toteutuksen suhteen. Tavoitteiden ollessa selkeitä, johdonmukainen suunnittelu auttoi koko prosessin hahmottamisessa ja läpiviennissä. Ratkaisumalleja kehiteltäessä tärkeintä oli kokeilla eri tapoja avoimesti ja hyödyntää ratkaisuja hakiessa aikaisempia tutkimuksia, toteutusmalleja sekä teoriaa. Voidaan todeta, että tämän työn tulosten perusteella 3D-tekniikoiden ja robotiikan yhteensovittaminen on hyvä tapa lähestyä hahmosuunnittelun mekaanista toteuttamista. Se monipuolistaa toteutusvaihtoehtoja ja lisää ulottuvuuksia niin hahmon liikkumismahdollisuuksiin kuin eleiden ja ilmeiden tuottamiseen.

Nykypäivänä 3D-mallintamista, -tulostamista ja robotiikkaa käytetään etenkin pienempien hahmojen rakentamisessa. Näissä hahmoissa ei tarvitse varata erillistä tilaa hahmon sisälle menevälle ihmiselle, joka säästää tilan robotiikan käyttöön. Ratkaisuista voidaan näin rakentaa monipuolisempia ja toiminnallisempia. Isompien, maskottimaisten hahmojen osalta 3D-tekniikoiden ja robotiikan hyödyntäminen ei ole niin yleistä. Yleensä hahmon sisällä oleva tila jää puutteelliseksi robotiikan sijoittamista varten. Lisäksi robotiikka tuo merkittävää lisäpainoa, joka saattaa vaikeuttaa hahmon sisällä olevan ihmisen toimintaa. Teknologia kuitenkin kehittyy koko ajan ja mahdollistaa yhä ketterämpiä ratkaisuja. Tulevaisuuden hahmokehityksessä robotiikan ja 3D-mallintamisen ja -tulostamisen merkitys tulee todennäköisesti kasvamaan ja sitä kautta kehittämään koko alaa. AI:n (Artificial Inteligence) avulla voidaan lisäksi luoda hahmoja, jotka reagoivat tiettyihin eleisiin tai ilmeisiin tietyllä tavalla. Tämä osaltaan lisää monimuotoisuutta ja kehittämismahdollisuuksia tulevaisuuden hahmosuunnittelussa.

Opinnäytetyö prosessina oli monimuotoinen. Aiheena 3D-mallintaminen, -tulostaminen ja robotiikka olivat minulle entuudestaan tuttuja ja kiinnostus niitä kohtaan korkea. Etenkin opintojen aikana tehdyt toiminnalliset projektit lisäsivät mielenkiintoani aiheisiin ja tämän pohjalta syntyi idea tuottaa Ylen toimeksiannosta opinnäytetyökokonaisuus. Suurimmat opit työskentelyn aikana tulivat robotiikasta, erityisesti Arduinon ohjelmoinnin osalta. Opinnäytetyössä teoriapohja auttoi syventämään tietotaitoa ja mahdollisti luovan soveltamisen itse toiminnallisissa ratkaisuissa. Tiimin kanssa pääsimme kokemaan koko hahmosuunnittelun prosessin aina ideoinnista lastenohjelman kuvauksiin. Koko toteutusprosessi oli hieno kokemus ja antoi hyvän tietopohjan ja asiantuntijuuden jatkoopintoja ja työelämää varten.

Opinnäytetyön tuloksia voidaan hyödyntää jatkossa esimerkiksi hahmosuunnittelussa tai muissa vastaavissa toteutuksissa, joissa 3D-mallintaminen ja -tulostaminen halutaan ottaa osaksi robotiikkaa. Opinnäytetyö tuo kattavasti esille niin teoriaa kuin käytännön toteutusmahdollisuuksia. Lukija saa työn kautta käsityksen 3D-mallintamisen monipuolisuudesta ja ratkaisuista, opinnäytetyön vastaten osaltaan myös mahdolliseen kysyntään 3D-tekniikan ja robotiikan ohjeistuksista. Lisäksi toimeksiantaja saa tämän opinnäytetyön kautta käyttöönsä valmiit ratkaisumallit mahdollisten tulevien hahmojen toteutusta varten. Työn pohjalta on myös helppo lähteä tekemään jatkokehitystä hahmosuunnittelun tiimoilta. Esimerkiksi olemassa olevien mallinnusten pohjalta voisi lähteä

suunnittelemaan hahmon suun liikkumista servoilla tai vaikkapa lähteä uudelleen kokeilemaan siipien mekanismin rakentamista. Lisäksi työn pohjalta voisi kehittää kokonaan uuden hahmon, muokaten kappaleiden etäisyyksiä, mittoja ja materiaaleja. Opinnäytetyö voi näin ollen toimia paitsi eräänlaisena ohjeistuksena, mutta myös innoittajana kokeilla 3D-mallintamisen, -tulostamisen ja robotiikan yhteensovittamista.

## <span id="page-37-0"></span>**Lähteet**

3D Printing Industry s.a. The Free Beginner's Guide. Luettavissa: https://3dprintingindustry.com/3d-printing-basics-free-beginners-guide#02-history. Luettu 22.3.2022.

3dinsider 2020. 16 Different Types of 3D Printing Materials. Luettavissa: [https://3dinsider.com/3d](https://3dinsider.com/3d-printing-materials/)[printing-materials/.](https://3dinsider.com/3d-printing-materials/) Luettu: 16.3.2022.

3D-tulostus 2018. Vertailussa FDM-, SLA- ja SLS- teknologiat. Luettavissa: [https://www.3d-tulos](https://www.3d-tulostus.fi/uutiset/Vertailussa-FDM-SLA-ja-SLS-teknologiat)[tus.fi/uutiset/Vertailussa-FDM-SLA-ja-SLS-teknologiat.](https://www.3d-tulostus.fi/uutiset/Vertailussa-FDM-SLA-ja-SLS-teknologiat) Luettu: 17.3.2022.

Aalto 2019. Ohjelmointiympäritöistä yleisesti. Luettavissa: [https://tarjotin.cs.aalto.fi/gui](https://tarjotin.cs.aalto.fi/guides/pycharm/python-asennus/ide_fi.html)[des/pycharm/python-asennus/ide\\_fi.html.](https://tarjotin.cs.aalto.fi/guides/pycharm/python-asennus/ide_fi.html) Luettu: 28.5.2022.

All3DP 2020. The Types of 3D Modeling – Simply Explained. Luettavissa: [https://all3dp.com/2/types-of-3d-modeling/.](https://all3dp.com/2/types-of-3d-modeling/) Luettu: 20.4.2022.

All3DP 2021. PLA vs ABS vs PETG: The Differences. All3DP. Luettavissa: https://all3dp.com/2/pla-vs-abs-vs-petg-differences-compared/. Luettu: 14.3.2022.

Arduino Hardware a.s. Arduino Uno R3 Main Features. Luettavissa: [https://docs.arduino.cc/hard](https://docs.arduino.cc/hardware/uno-rev3)[ware/uno-rev3.](https://docs.arduino.cc/hardware/uno-rev3) Luettu: 6.4.2022.

Arduino Store a.s. Arduino Uno Rev3. Luettavissa: [http://store.arduino.cc/products/arduino-uno](http://store.arduino.cc/products/arduino-uno-rev3)[rev3.](http://store.arduino.cc/products/arduino-uno-rev3) Luettu: 5.4.2022.

Arduino, 2022. What is Arduino? Luettavissa: [https://www.arduino.cc/en/Guide/Introduction.](https://www.arduino.cc/en/Guide/Introduction) Luettu: 4.4.2022.

Blender Foundation s.a. The Software. Luettavissa: [https://www.blender.org/about/.](https://www.blender.org/about/) Luettu: 13.2.2022.

Bruno M. 2013. 3D Modeling Optimization for Multimedia Production. AMK-opinnäytetyö. Metropolia Ammattikorkeakoulu, Degree Programme in Media Engineering. Luettavissa: [https://www.theseus.fi/bitstream/handle/10024/58433/BrunoMaltaFinalThesis.pdf?se](https://www.theseus.fi/bitstream/handle/10024/58433/BrunoMaltaFinalThesis.pdf?sequence=1&isAllowed=y)[quence=1&isAllowed=y.](https://www.theseus.fi/bitstream/handle/10024/58433/BrunoMaltaFinalThesis.pdf?sequence=1&isAllowed=y) Luettu: 13.3.2022.

Cad-Laif 2017. What is the difference between Low Poly and High Poly models? Luettavissa: [https://www.cad-laif.com/digital-world/low-poly-high-poly-difference.](https://www.cad-laif.com/digital-world/low-poly-high-poly-difference) Luettu: 9.3.2022.

Carver, G. & White, C. 2013. Computer visualization for the theatre: 3D modelling for designers. Focal Press. US. Luettavissa:

[https://learning.oreilly.com/library/view/computer-visualization](https://learning.oreilly.com/library/view/computer-visualization-for/9780240516172/004_9780080490762_contents.html)[for/9780240516172/004\\_9780080490762\\_contents.html.](https://learning.oreilly.com/library/view/computer-visualization-for/9780240516172/004_9780080490762_contents.html) Luettu: 14.3.2022.

Circuit Cellar 2020. The Future of 3D Development. Luettavissa: [https://circuitcellar.com/in](https://circuitcellar.com/insights/tech-the-future/the-future-of-airborne-security-2/)[sights/tech-the-future/the-future-of-airborne-security-2/.](https://circuitcellar.com/insights/tech-the-future/the-future-of-airborne-security-2/) Luettu: 21.4.2022.

Espressif 2022. ESP32. Luettavissa: [https://www.espressif.com/en/products/socs/esp32.](https://www.espressif.com/en/products/socs/esp32) Luettu: 7.5.2022.

Euroopan parlamentti. 2018. 3D-tulostus: kuka on vastuussa viallisista tuotteista? Luettavissa: [https://www.europarl.europa.eu/news/fi/headlines/economy/20180615STO05928/3d-tulostus-kuka](https://www.europarl.europa.eu/news/fi/headlines/economy/20180615STO05928/3d-tulostus-kuka-on-vastuussa-viallisista-tuotteista)[on-vastuussa-viallisista-tuotteista.](https://www.europarl.europa.eu/news/fi/headlines/economy/20180615STO05928/3d-tulostus-kuka-on-vastuussa-viallisista-tuotteista) Luettu: 26.4.2022.

Forbes 2015. 5 Incredible Trends That Will Shape Our 3D Printed Future. Luettavissa: [https://www.forbes.com/sites/ricksmith/2015/07/07/5-incredible-trends-that-will-shape-our-3d-prin](https://www.forbes.com/sites/ricksmith/2015/07/07/5-incredible-trends-that-will-shape-our-3d-printed-future/?sh=2f0b3bc01fa4)[ted-future/?sh=2f0b3bc01fa4.](https://www.forbes.com/sites/ricksmith/2015/07/07/5-incredible-trends-that-will-shape-our-3d-printed-future/?sh=2f0b3bc01fa4) Luettu: 22.3.2022.

Hannonen, J. 2016. Tulevaisuuden markkinapotentiaalit 3D-tulostuksessa. AMK-opinnäytetyö. Metropolia Ammattikorkeakoulu, Tuotantotalouden koulutusohjelma. Luettavissa: [https://www.theseus.fi/bitstream/handle/10024/104814/Tulevaisuuden%20markkinapotentiaa](https://www.theseus.fi/bitstream/handle/10024/104814/Tulevaisuuden%20markkinapotentiaalit%203D-tulostuksessa%20_%20Jesse%20Hannonen.pdf?sequence=1)[lit%203D-tulostuksessa%20\\_%20Jesse%20Hannonen.pdf?sequence=1.](https://www.theseus.fi/bitstream/handle/10024/104814/Tulevaisuuden%20markkinapotentiaalit%203D-tulostuksessa%20_%20Jesse%20Hannonen.pdf?sequence=1) Luettu: 22.3.2022.

History of Information 2022. William Fetter Issues the First Book on Computer Graphics. Luettavissa: [https://www.historyofinformation.com/detail.php?entryid=1041.](https://www.historyofinformation.com/detail.php?entryid=1041) Luettu: 16.3.2022.

Horvath, J. 2014. Mastering 3D Printing. Luettavissa: [https://learning.oreilly.com/library/view/mas](https://learning.oreilly.com/library/view/mastering-3d-printing/9781484200254/9781484200261_Ch01.xhtml#Sec2)[tering-3d-printing/9781484200254/9781484200261\\_Ch01.xhtml#Sec2.](https://learning.oreilly.com/library/view/mastering-3d-printing/9781484200254/9781484200261_Ch01.xhtml#Sec2) Luettu: 27.3.2022.

<https://www.3d-tulostus.fi/uutiset/Vertailussa-FDM-SLA-ja-SLS-teknologiat>

Kammonen J. & Kuivalainen M. 2021 Älyruukku – ePlant. AMK-opinnäytetyö. Haaga-Helia ammattikorkeakoulu, Tietojenkäsittelyn koulutusohjelma. Luettavissa:

[https://www.theseus.fi/bitstream/handle/10024/508439/Alyruukku\\_Kammonen\\_Kuivalainen.pdf?se](https://www.theseus.fi/bitstream/handle/10024/508439/Alyruukku_Kammonen_Kuivalainen.pdf?sequence=2&isAllowed=y)[quence=2&isAllowed=y.](https://www.theseus.fi/bitstream/handle/10024/508439/Alyruukku_Kammonen_Kuivalainen.pdf?sequence=2&isAllowed=y) Luettu: 7.4.2022.

Kuhno, M. 2012. Kaupunkialueen 3D-mallintamisen kevyet menetelmät – Case Satamalahden alue SketchUpilla. AMK-opinnäytetyö. Mikkelin Ammattikorkeakoulu, Tietotekniikan koulutusohjelma.

Luettavissa: [https://www.theseus.fi/bitstream/handle/10024/51953/Kuhno\\_Mikko.pdf?sequence=1.](https://www.theseus.fi/bitstream/handle/10024/51953/Kuhno_Mikko.pdf?sequence=1) Luettu: 27.3.2022.

Narrasoft 2020. Defining Digital Sculpting, Its Elements, & Impact on the Toys and Collectibles Industry. Luettavissa: [https://narrasoft.com/defining-digital-sculpting-its-elements-impact-on-the-toys](https://narrasoft.com/defining-digital-sculpting-its-elements-impact-on-the-toys-and-collectibles-industry/)[and-collectibles-industry/.](https://narrasoft.com/defining-digital-sculpting-its-elements-impact-on-the-toys-and-collectibles-industry/) Luettu: 20.4.2022.

Opentunti a.s. Tehonsääntö PWM. Luettavissa: [https://opentunti.fi/plans/show/1227/tehonsaato](https://opentunti.fi/plans/show/1227/tehonsaato-pwm)[pwm.](https://opentunti.fi/plans/show/1227/tehonsaato-pwm) Luettu: 6.4.2022.

POF Visuals 2019. 3D-mallinnus näkyy jo kaikkialla. Luettavissa: [https://pofvisuals.fi/3d-mallinnus](https://pofvisuals.fi/3d-mallinnus-nakyy-jo-kaikkialla/)[nakyy-jo-kaikkialla/.](https://pofvisuals.fi/3d-mallinnus-nakyy-jo-kaikkialla/) Luettu: 20.4.2022.

Raspberry Pi 2022. Raspberry Pi Documentation. Luettavissa: [https://www.raspberrypi.com/docu](https://www.raspberrypi.com/documentation/computers/os.html)[mentation/computers/os.html.](https://www.raspberrypi.com/documentation/computers/os.html) Luettu: 23.4.2022.

Räsänen, J-P. 2021. 3D-tulostaminen. AMK-opinnäytetyö. Haaga-Helia ammattikorkeakoulu, Tradenomin koulutusohjelma. Luettavissa: [https://urn.fi/URN:NBN:fi:amk-2021121626490.](https://urn.fi/URN:NBN:fi:amk-2021121626490) Luettu: 4.3.2022

Science Direct 2017. Materials & Design. Luettavissa: [https://www.sciencedirect.com/science/arti](https://www.sciencedirect.com/science/article/abs/pii/S0264127517302034)[cle/abs/pii/S0264127517302034.](https://www.sciencedirect.com/science/article/abs/pii/S0264127517302034) Luettu: 22.3.2022.

Sculpteo 2017. The history of 3d printer: from rapid prototyping to additive fabrication. Luettavissa: [https://www.sculpteo.com/blog/2017/03/01/whos-behind-the-three-main-3d-printing-technologies/.](https://www.sculpteo.com/blog/2017/03/01/whos-behind-the-three-main-3d-printing-technologies/) Luettu: 20.3.2022.

Siemens PLM. s.a. What is 3D Modeling? Luettavissa: https://www.plm.automation.siemens.com/global/en/our-story/glossary/3d-modeling/17977. Luettu 6.3.2022.

Simplyfy3D s.a. Wood Filled Overview. Luettavissa: [https://www.simplify3d.com/support/materials](https://www.simplify3d.com/support/materials-guide/wood-filled/)[guide/wood-filled/.](https://www.simplify3d.com/support/materials-guide/wood-filled/) Luettu: 29.3.2022.

Spatial 2021 a. Solid Modeling. Luettavissa: [https://www.spatial.com/resources/glossary/what-is](https://www.spatial.com/resources/glossary/what-is-solid-modeling)[solid-modeling.](https://www.spatial.com/resources/glossary/what-is-solid-modeling) Luettu: 9.3.2022.

Spatial 2021 b. Surface Modeling. Luettavissa: [https://www.spatial.com/resources/glossary/what](https://www.spatial.com/resources/glossary/what-is-surface-modeling)[is-surface-modeling.](https://www.spatial.com/resources/glossary/what-is-surface-modeling) Luettu: 29.5.2022.

Springer Nature 2019. FDM-tulostustekniikan toimintaperiaate. Luettavissa: https://www.re[searchgate.net/figure/Basic-working-principle-of-material-extrusion-printing\\_fig1\\_334546324. Lu](https://www.researchgate.net/figure/Basic-working-principle-of-material-extrusion-printing_fig1_334546324)ettu: 9.3.2022.

St 2022. STM32 32-bit Arm Cortex MCUs. Luettavissa: [https://www.st.com/en/microcontrollers](https://www.st.com/en/microcontrollers-microprocessors/stm32-32-bit-arm-cortex-mcus.html)[microprocessors/stm32-32-bit-arm-cortex-mcus.html.](https://www.st.com/en/microcontrollers-microprocessors/stm32-32-bit-arm-cortex-mcus.html) Luettu: 3.5.2022.

Tekniikka&Talous 2022. Suomalaisyritys kehitti omalaatuisen menetelmän betonin 3d-tulostukseen. Luettavissa: [https://www.tekniikkatalous.fi/uutiset/suomalaisyritys-kehitti-omalaatuisen-me](https://www.tekniikkatalous.fi/uutiset/suomalaisyritys-kehitti-omalaatuisen-menetelman-betonin-3d-tulostukseen-saastaa-materiaalia-66-katso-kuvat-lopputuloksesta/266734c2-e044-484e-91c5-1397297eba85)[netelman-betonin-3d-tulostukseen-saastaa-materiaalia-66-katso-kuvat-lopputuloksesta/266734c2](https://www.tekniikkatalous.fi/uutiset/suomalaisyritys-kehitti-omalaatuisen-menetelman-betonin-3d-tulostukseen-saastaa-materiaalia-66-katso-kuvat-lopputuloksesta/266734c2-e044-484e-91c5-1397297eba85) [e044-484e-91c5-1397297eba85.](https://www.tekniikkatalous.fi/uutiset/suomalaisyritys-kehitti-omalaatuisen-menetelman-betonin-3d-tulostukseen-saastaa-materiaalia-66-katso-kuvat-lopputuloksesta/266734c2-e044-484e-91c5-1397297eba85) Luettu: 4.5.2022.

Tympanus 2019. How to Build a Color Customizer App for a 3D Model with Three.js. Luettavissa: [https://tympanus.net/codrops/2019/09/17/how-to-build-a-color-customizer-app-for-a-3d-model-with](https://tympanus.net/codrops/2019/09/17/how-to-build-a-color-customizer-app-for-a-3d-model-with-three-js/)[three-js/.](https://tympanus.net/codrops/2019/09/17/how-to-build-a-color-customizer-app-for-a-3d-model-with-three-js/) Luettu: 13.3.2022.

Työterveyslaitos 2016. Tietokortti: Ohjeita turvalliseen 3D-tulostukseen. Luettavissa: [https://mb.cision.com/Public/5751/2134887/9a757e45b19de65c.pdf.](https://mb.cision.com/Public/5751/2134887/9a757e45b19de65c.pdf) Luettu: 28.2.2022

Ultimaker 2021. What is 3D printing? Luettavissa: https://ultimaker.com/learn/what-is-3d-printing. Luettu: 28.2.2022

UPM Biomedicals. 2022. What is 3D bioprinting? Luettavissa: [https://www.upmbiomedi](https://www.upmbiomedicals.com/for-life-science/life-science-applications/what-is-3d-bioprinting/)[cals.com/for-life-science/life-science-applications/what-is-3d-bioprinting/.](https://www.upmbiomedicals.com/for-life-science/life-science-applications/what-is-3d-bioprinting/) Luettu: 22.3.2022.

Vaughan W. 2012. Digital Modeling. Berkley, CA: New Riders. Luettu: 17.4.2022.

Yle 2021. Jokaisesta Suomen rakennuksesta tehdään kolmiulotteinen mallinnus – oman talon 3Dkuvaa voi tulevaisuudessa tarkastella nettisivuilta. Luettavissa: [https://yle.fi/uutiset/3-12030975.](https://yle.fi/uutiset/3-12030975) Luettu: 12.4.2022.